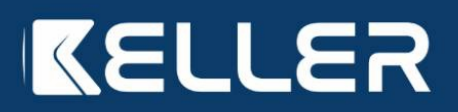

**INSTRUKCJA MONTAŻU** I OBSŁUGI, WARUNKI **GWARANCJI** 

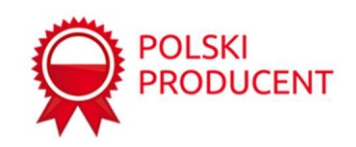

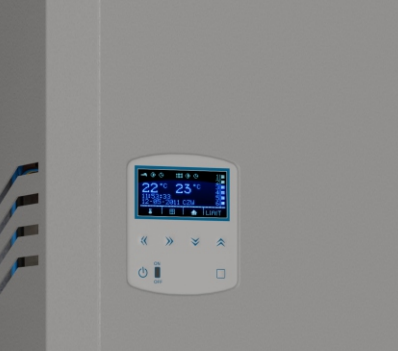

**Kocioł elektryczny KELLER EcoPower LCD 15/9/6/4 kW**  Kod: KEL 720175

**Kocioł elektryczny KELLER EcoPower LCD 18/12/6/4 kW** Kod: KEL 720182

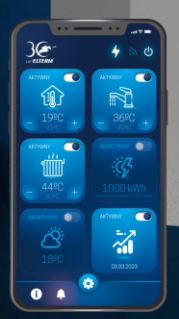

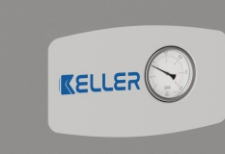

# **Spis treści:**

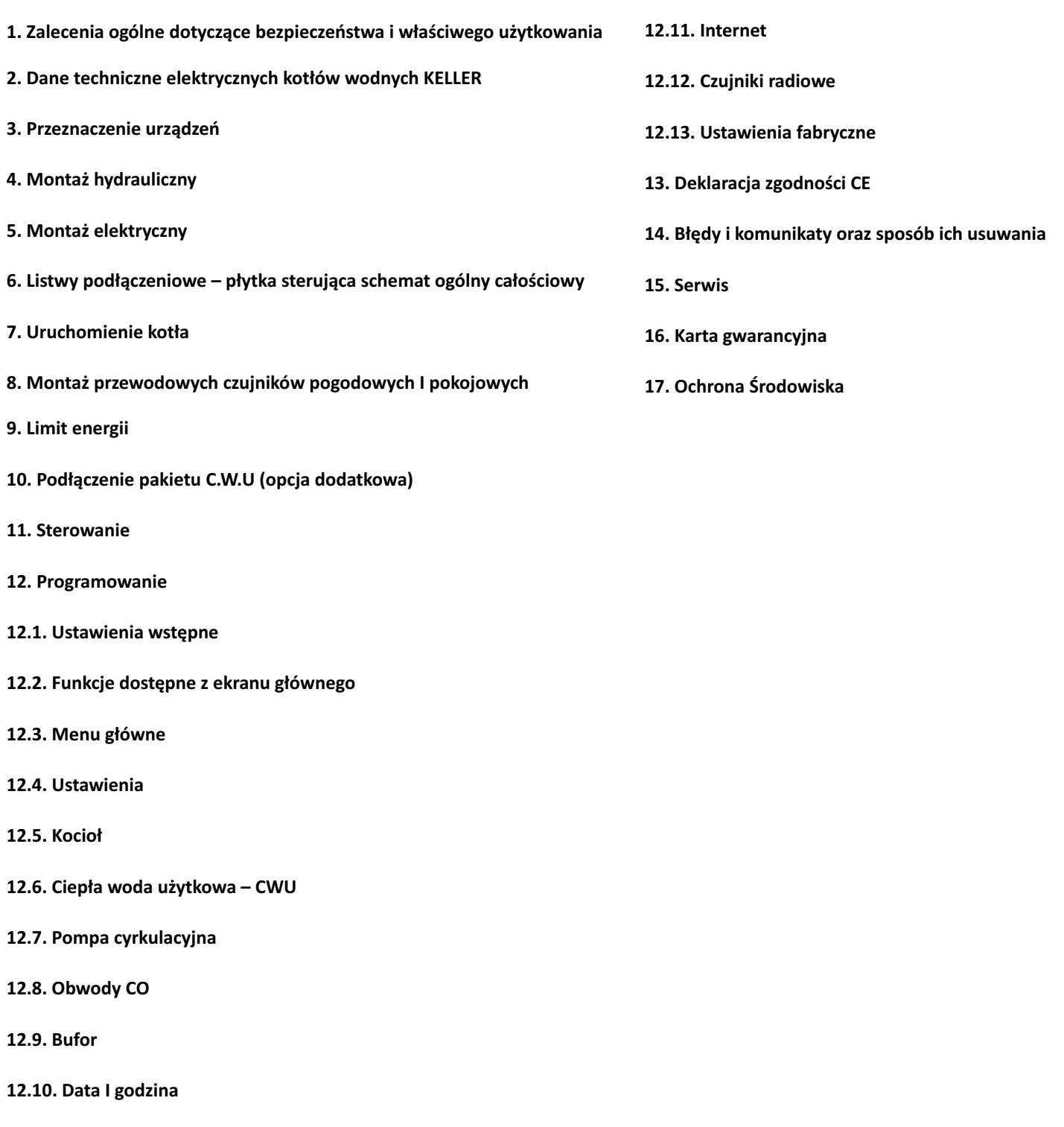

## **1. Zalecenia ogólne dotyczące bezpieczeństwa i właściwego użytkowania:**

- Instrukcja obsługi jest przeznaczona dla użytkownika instalacji grzewczej. W celu uniknięcia zagrożeń dla życia i zdrowia oraz szkód materialnych, należy przeczytać wszystkie załączone instrukcje oraz bezwzględnie przestrzegać informacji w nich zawartych.
- Należy postępować zgodnie ze wskazówkami dotyczącymi bezpieczeństwa. Nieprzestrzeganie niniejszych informacji może powodować uszczerbek na zdrowiu, w tym prowadzić do śmierci. **Nigdy nie należy narażać samego siebie na niebezpieczeństwo. Własne bezpieczeństwo jest zawsze najważniejsze.** Ponadto nieprzestrzeganie zasad bezpieczeństwa może dorowadzić do szkód materialnych I środowiskowych.
- Zapewnić należy, aby dostęp do urządzenia miały tylko osoby, które są w stanie właściwie je obsługiwać.
- Montaż elektryczny i hydrauliczny, rozruch urządzenia jak i również konserwacja powinny być wykonywane wyłącznie przez osoby wykwalifikowane posiadające wymagane prawem uprawnienia. Producent nie odpowiada za niewłaściwe podłączenie urządzenia do instalacji c.o. i elektrycznej. Gwarancja i serwis nie obejmuje prac wynikających z niewłaściwej pracy instalacji c.o.
- Do bezpiecznej pracy kotła bezwzględnie należy zapewnić odpowiednie zabezpieczenie nadmiarowo prądowe i różnicowoprądowe. Montaż zabezpieczeń wykonuje elektryk posiadający stosowne uprawnienia.
- Kocioł eksploatuje się zawsze przy właściwym, zalecanym ciśnieniu roboczym. W urządzeniu zainstalowany jest zawór bezpieczeństwa, który uniemożliwia jego pracę pod nadmiernym ciśnieniem. W związku z tym nie należy jego demontować lub zamykać.
- W przypadku obecności zaworów termostatycznych, na wszystkich zaciskach lub zaworach strefowych, należy zapewnić bajpas dający minimalne robocze natężenie przepływu. Instalacja musi być także wyposażona w zawory odpowietrzające i przed uruchomieniem odpowiednio odpowietrzona.
- Nie należy narażać urządzenia na temperaturę otoczenia poniżej zera oraz powyżej 35°C. Miejsce montażu urządzenia winno zabezpieczać je przed powyższymi warunkami mikroklimatycznymi.
- Montaż kotła należy dokonać w sposób umożliwiający w późniejszym czasie dostęp do niego z każdej strony. Montowanie urządzenia zbyt blisko innych powierzchni (np. ściany, sufitu), może obniżać bezpieczeństwo jego eksploatacji i powodować trudności w obsłudze.
- Przy montażu kotła należy zapewnić w instalacji zawory odcinające na wejściu i wyjściu kotła, w sposób umożliwiający jego ewentualny demontaż.
- W obrębie urządzenia nie wolno składować żadnych materiałów lub cieczy łatwopalnych.
- Jakość wody stosowanej w instalacji c.o. może mieć wpływ na pracę kotła. Zbyt twarda woda powoduje osadzenie się kamienia na elementach grzejnych urządzenia, przez co obniża się jego sprawność i zwiększa zużycie energii. Zalecamy, aby twartość ogólna wody wynisiła nie wiecej niż 16,8°dH w skali niemieckiej.
- Jeden raz w roku, zwłaszcza przed sezonem grzewczym należy dokonać czyszczenie i konserwację całości instalacji grzewczej. Instalacja musi być przygotowana do prawidłowego działania, w tym być sprawdzona. Stwierdzone usterki usuwa się niezwłocznie.
- Przed uruchomieniem urządzenia należy sprawdzić, czy typ kotła grzewczego jest właściwie dobrany do instalacji i będzie spełniał swoją funkcję.
- Po dokonaniu rozpakowania kotła grzewczego, należy sprawdzić kompletność jego wyposażenia.
- Część elementów kotła jest wykonywana manualnie. Z uwagi na to mogą wystąpić nieznaczne odchylenia dotyczące ich wzajemnego spasowania.
- Przed rozpoczęciem jakichkolwiek prac w tym demontażem obudowy kotła grzewczego, należy urządzenie całkowicie odłączyć od zasilania elektrycznego i zabezpieczyć go przed niezamierzonym ponownym włączeniem.
- Nieprawidłowe podłączenie kotła grzewczego może prowadzić do powstania szkód, za które producent nie ponosi odpowiedzialności.
- Producent nie ponosi odpowiedzialności za szkody wynikłe z zastosowania części nieoryginalnych. Używać należy tylko oryginalnych części zamiennych i osprzętu producenta.

**2. Dane techniczne elektrycznych kotłów wodnych KELLER EcoPower LCD**

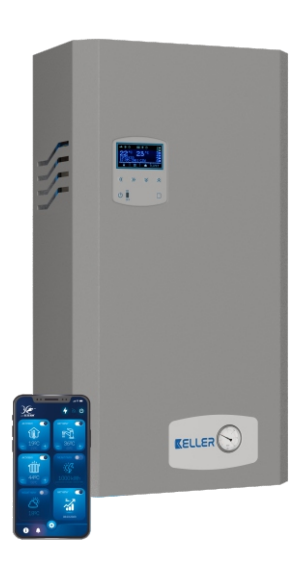

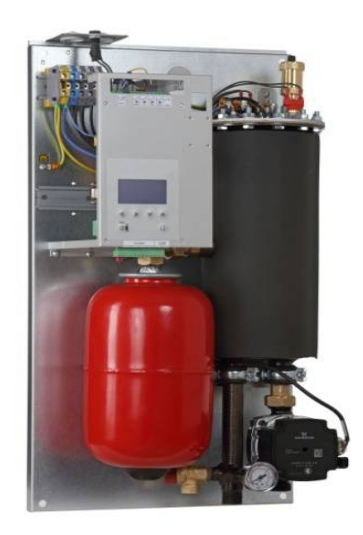

Wymiary – 68x41x24cm

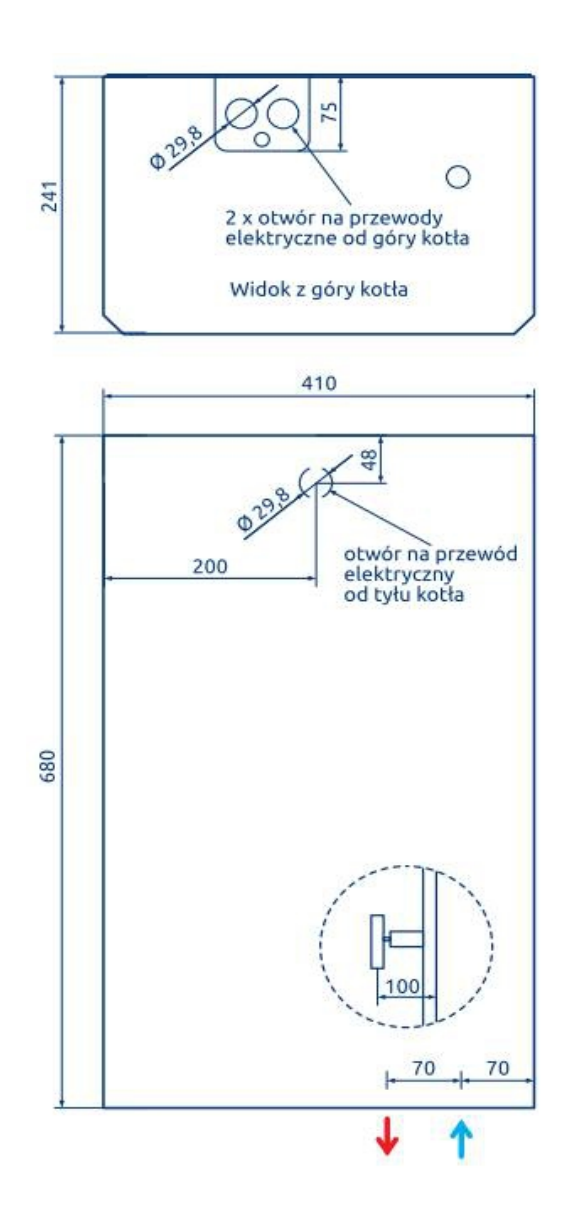

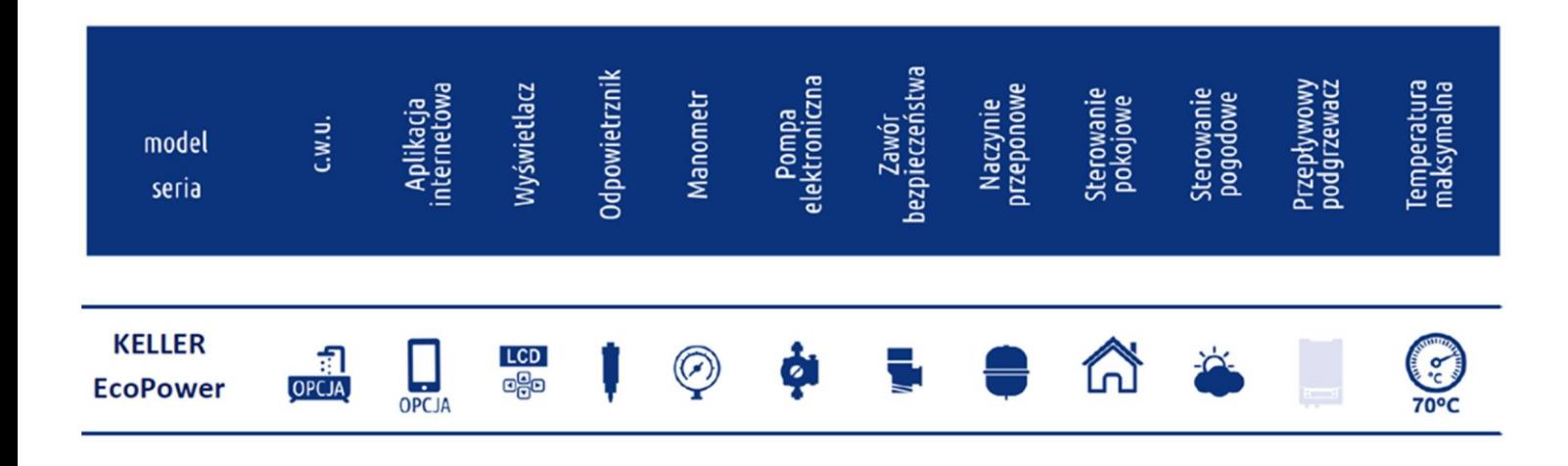

Nasze kotły elektryczne optymalizują wykorzystanie energii z instalacji fotowoltaicznych:

- · dzięki wbudowanemu licznikowi zużycia energii, mogą wykorzystać jej nadprodukcję, po czym się wyłączyć (nadwyżka nie przepadnie)
- · w przejściowym okresie grzewczym mogą zwiększać poziom autokonsumpcji energii (ograniczanie 20-30% straty na jej magazynowaniu)
- **PV** ready
- dzięki ich wykorzystaniu na potrzeby grzania c.o. lub c.w.u. przyspieszają okres zwrotu z inwestycji<br>w fotowoltaikę
- · mogą współpracować z już istniejącym źródłem ciepła
- · charakteryzują się około 10-krotnie niższymi nakładami inwestycyjnymi w porównaniu z pompą ciepła.

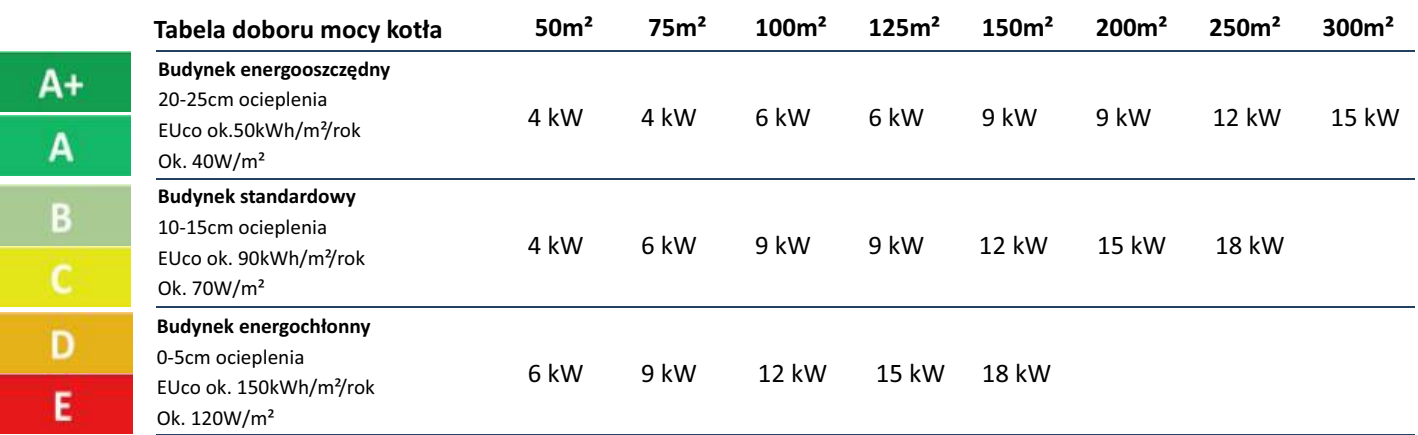

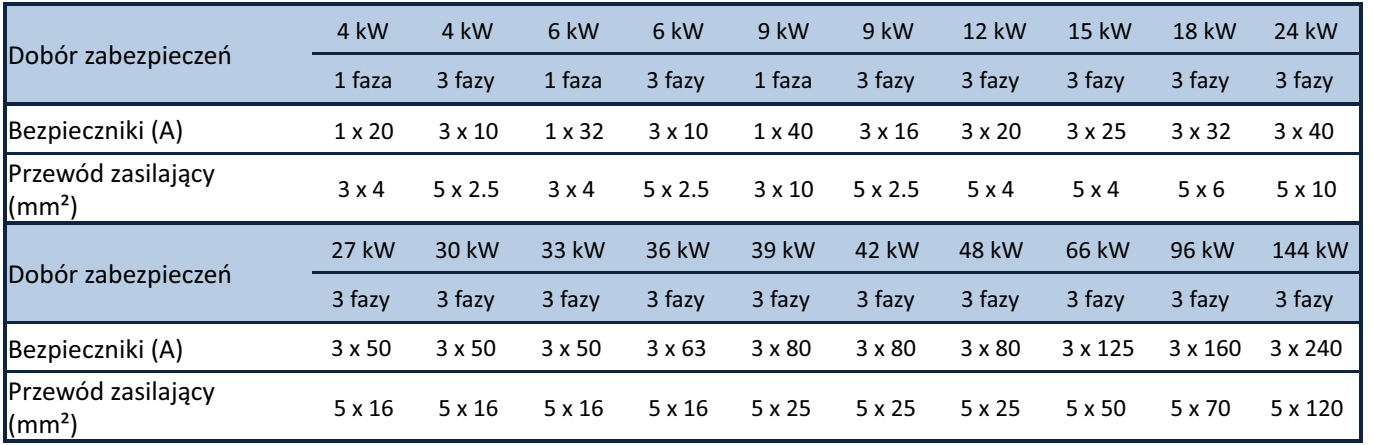

\*Dokładny przekrój przewodu zasilającego dobiera elektryk na podstawie analizy warunków miejscowy

## **3. Przeznaczenie urządzeń:**

Wszystkie kotły serii zaawansowanej przeznaczone są do ogrzewania małych i średnich obiektów wyposażonych w wodną niskotemperaturową (T<100°C) instalację c.o. systemu zamkniętego lub otwartego.

Kocioł KELLLER EcoPower LCD w zamkniętym układzie c.o. - instalacja wymaga montażu naczynia przeponowego – nie jest ono w komplecie. Na wyposażeniu kotła znajduje się grupa bezpieczeństwa i pompa elektroniczna.

Kotły KELLER EcoPower LCD w zamkniętym układzie c.o. – kocioł przystosowany jest do pracy samodzielnej w zamkniętym i otwartym układzie c.o. Na wyposażeniu kotła znajduje się grupa bezpieczeństwa, naczynie przeponowe 5l i pompa elektroniczna.

Pakiet c.w.u. – składa się z elektrozaworu (priorytet c.w.u.), przewodu z czujnikiem do zasobnika oraz kodu aktywującego. Dodatkowy zasobnik z wężownicą (min. 12kW) jest niezbędny do prawidłowej pracy urządzenia.

Moduł + fabryczna aplikacja na smartfona (opcja dla wszystkich modeli) – umożliwia sterowanie wszystkimi funkcjami kotła za pomocą telefonu komórkowego. Oddzielna instrukcja obsługi opisuje możliwości tej opcji oraz jej konfigurację.

Czujniki radiowe – pogodowy i pokojowy (opcja dla wszystkich modeli) – umożliwiają odczyt temperatury bezprzewodowo. Czujnik łączy się radiowo z modułem, który podłącza się do płytki sterującej urządzenia. Szczegóły montażu i obsługi opisane są w osobnej instrukcji.

#### **Pamiętaj! Za każdym razem, gdy zauważysz ten kod QR, zeskanuj go, a będziesz mógł odwiedzić playlistę z filmami instruktażowymi powiązanymi z instrukcją. W playliście kieruj się nazwami poszczególnych filmów.**

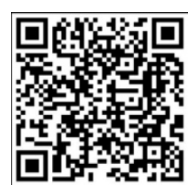

## **4. Montaż hydrauliczny:**

#### **Przed montażem zapoznaj się ze schematem hydraulicznym oraz elektrycznym (patrz karta katalogowa).**

4.1. Wszystkie kotły elektryczne są urządzeniami wiszącymi, które po zdjęciu metalowej obudowy powinny zostać zawieszone na ścianie.

4.2. Montaż kotła należy dokonać w sposób umożliwiający w późniejszym czasie dostęp do niego z każdej strony. Montowanie urządzenia zbyt blisko innych powierzchni (np. ściany, sufitu, zabudowa), może obniżać bezpieczeństwo jego eksploatacji i powodować trudności w obsłudze. Minimalne odległości od wszelkich powierzchni to 50cm.

4.3. Przy montażu kotła należy zainstalować zawory odcinające na wejściu i wyjściu kotła, w sposób umożliwiający jego ewentualny demontaż. Podczas grzania muszą być one otwarte.

4.4. Kotły elektryczne należy podłączyć do instalacji za pomocą odpowiedniego rozmiaru śrubunków (3/4", 1" lub 5/4" – zależnie od modelu) zgodnie z kierunkiem przepływu wody (patrz odpowiednie strzałki). Podłączenie powinno być wykonane zgodnie z PN-91/B-02413 (otwarte systemy c.o.) lub PN-91/B-02414 (zamknięte).

4.5. Instalację grzewczą należy przepłukać przed uruchomieniem urządzenia i napełnić układ zamknięty wodą lub płynem niezamarzającym (ciśnienie - 1.5 bara). Montując nowy kocioł do uprzednio użytkowanej instalacji zwłaszcza, gdy źródłem ciepła był kocioł na paliwo stałe, należy wykonać płukanie instalacji. Nie wykonanie tej czynności może znacząco wpłynąć na sprawność urządzenia.

4.6. Zaleca się stosowanie w instalacji filtra siatkowego, który należy zamontować przed pompą. W czasie trwania eksploatacji urządzenia, niezbędne jest okresowe czyszczenie w/w filtra. Jeżeli odczyt z manometru kotła wskazuje niskie ciśnienie, może to wskazywać na jego znaczne zabrudzenie. Kocioł wówczas może nie działać prawidłowo, co zazwyczaj prowadzi do jego awarii.

## **5. Montaż elektryczny:**

5.1. Podłączenie do instalacji elektrycznej musi być wykonane zgodnie z obowiązującymi przepisami w kraju, w którym kocioł jest montowany i wykonać je może wyłącznie wykwalifikowany elektryk (dokumentacja faktu odpowiednią pieczęcią w gwarancji).

5.2. Kotły przystosowane są do zasilania prądem przemiennym 3-fazowym (400V 3FN~50Hz – 3x 230V). Modele o mocach 4, 6 oraz 9kW są również dostępne w wersji 1-fazowej (230VFN~50Hz),

5.3. Podłączenie jednofazowe: w przypadku podłączenia kotła do instalacji jednofazowej należy połączyć (zmostkować) wszystkie linie zasilające - L1L2L3; można zastosować szynę łączeniową grzebieniową (szyna nie jest na wyposażeniu).

5.4.Podłączenie trójfazowe:

a) zasilanie elektryczne kotła podłączamy do listwy zaciskowej (oznaczonej L1L2L3N) lub do rozłącznika izolacyjnego.

b) przewód PE należy podłączyć do obudowy śruby M8 podstawy kotła.

c) kocioł należy podłączyć do stałej instalacji elektrycznej poprzez urządzenie umożliwiające odłączenie od źródła zasilania na wszystkich biegunach, w których odległość między stykami wynosi nie mniej niż 3 mm.

5.5. Wymagane jest zastosowanie wyłącznika różnicowo-prądowego (o ile domowa instalacja elektryczna nie jest już w niego wyposażona), a odpowiednie przekroje przewodów zasilających oraz wymagane zabezpieczenia instalacji odczytać można z tabeli danych technicznych (str. 7).

5.6. Zaleca się, aby podłączenie czujników pogodowych i pokojowych zostało dokonane przez uprawnionego elektryka, przed pierwszym uruchomieniem urządzenia.

5.7. Po prawidłowym podłączeniu urządzenia do instalacji elektrycznej, należy przełączyć rozłącznik izolacyjny do pozycji załączenia. Dioda na panelu sterującym powinna zaświecić się na czerwono, co odznacza gotowość kotła do pracy.

## **Schematy elektryczne**

#### **1) podłączeni 3-fazowe**

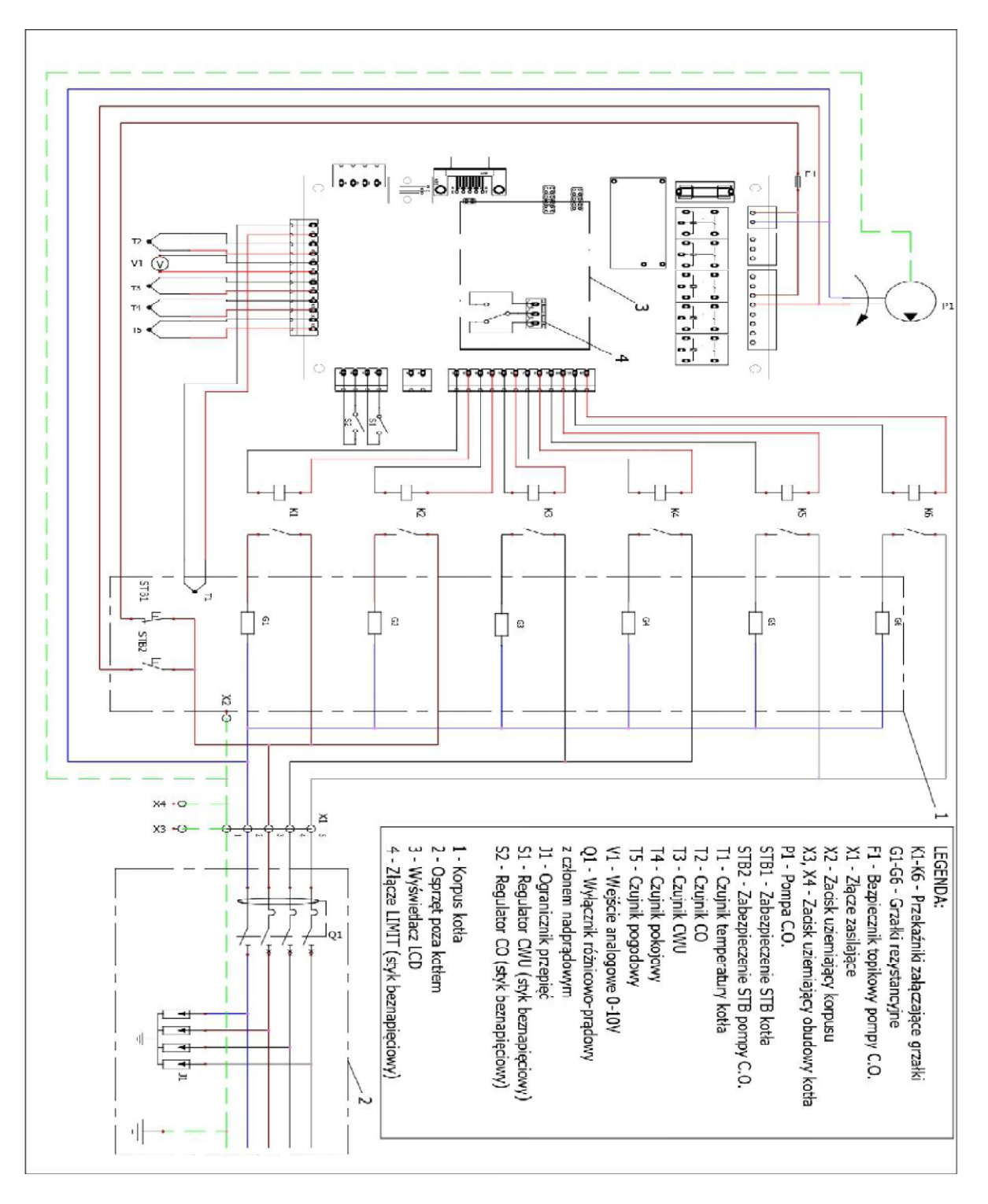

#### **2) podłączeni 1-fazowe**

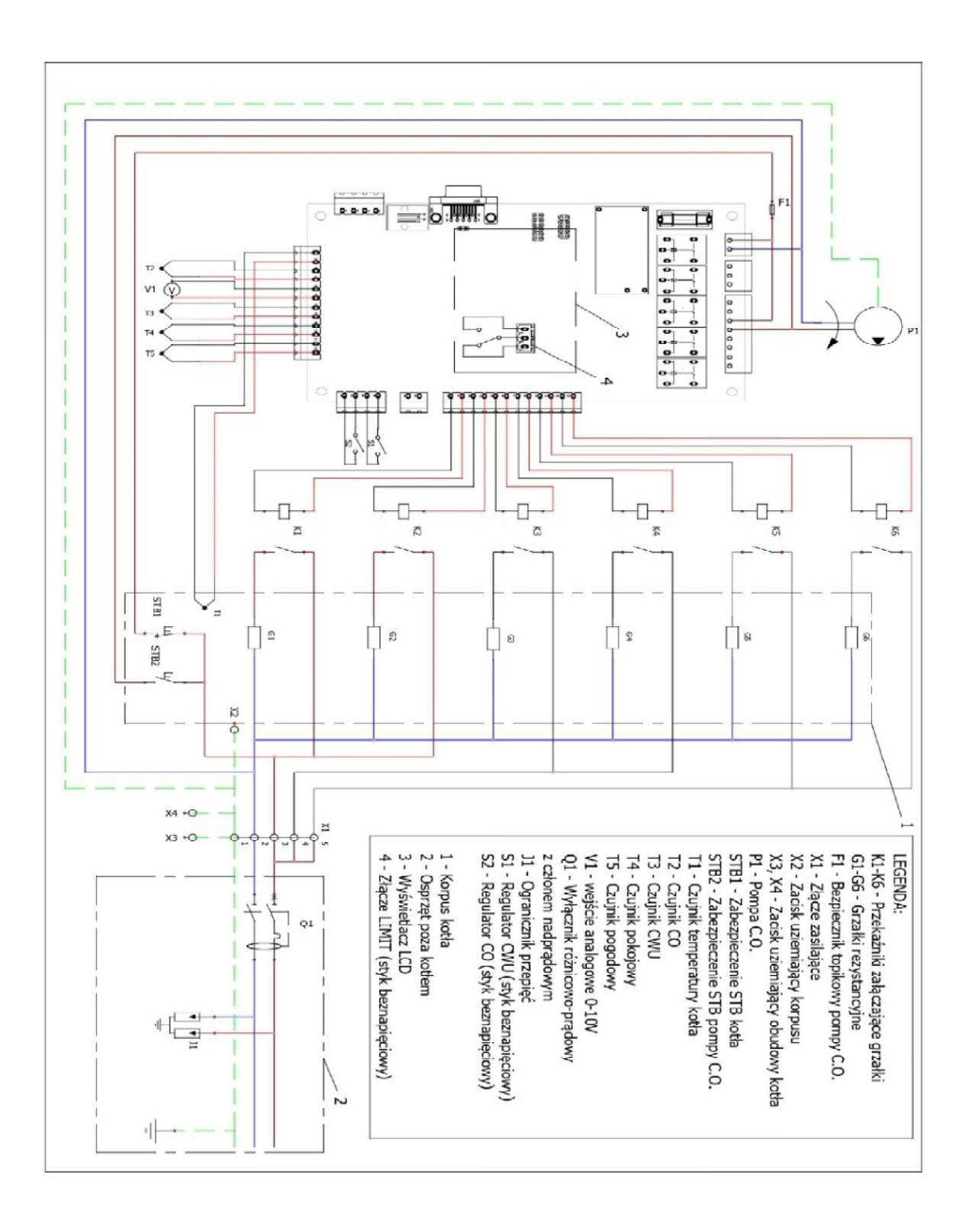

## **6. Listwy podłączeniowe – płytka sterująca schemat ogólny całościowy:**

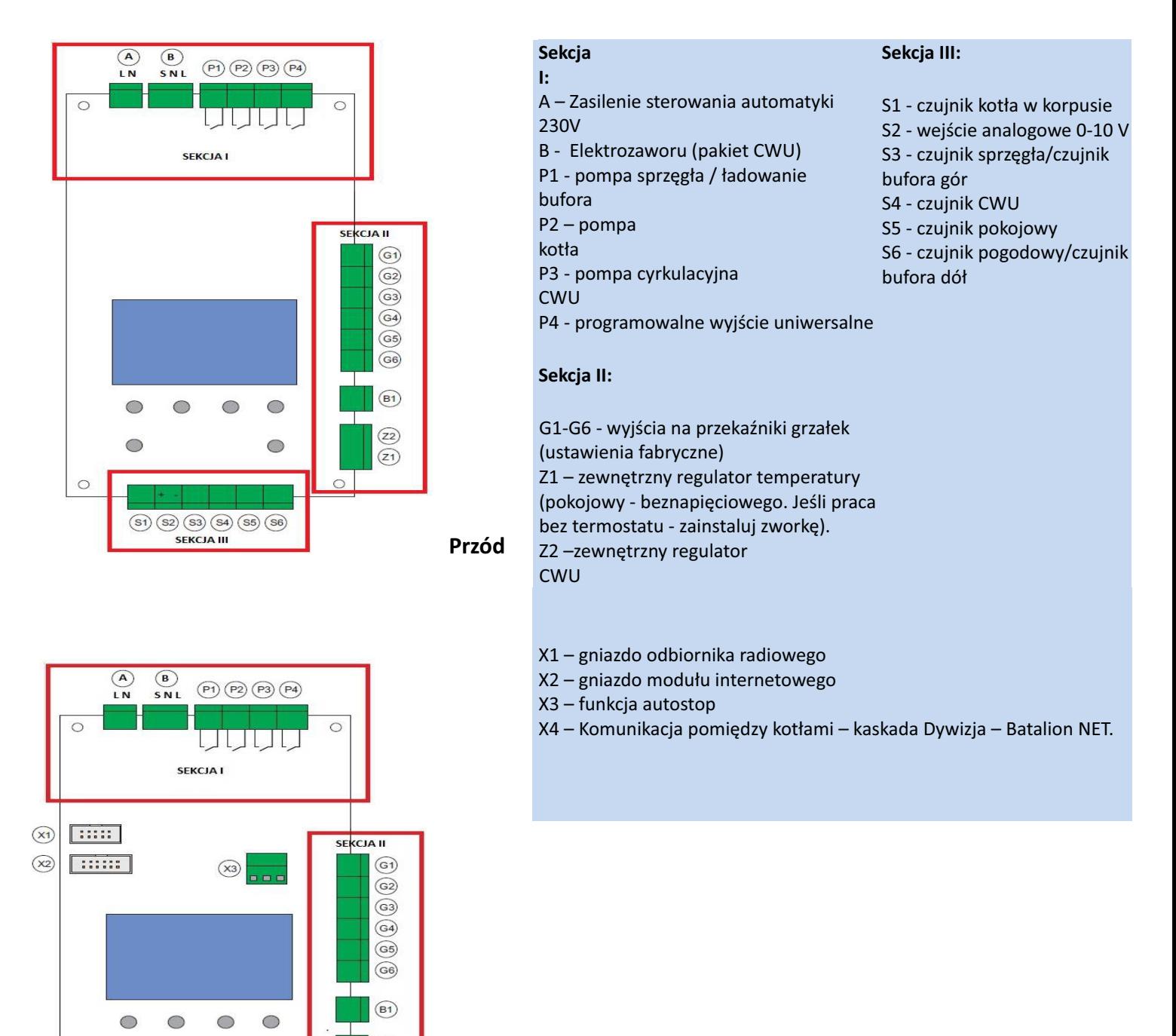

 **Tył**

 $(22)$ 

 $(21)$ 

 $\circ$ 

 $\bigcirc$ 

 $(5)$  (52) (53) (54) (55) (56) SEKCJA III

 $\overline{C}$ 

 $\circled{x_4}$ 

 $\circ$ 

## **7. Uruchomienie kotła:**

Po prawidłowym podłączeniu kotła do instalacji co. i instalacji elektrycznej można przystąpić do jego uruchomienia. Włączenie urządzenia następuje poprzez wciśnięcie i przytrzymanie przez około 3 sekundy przycisku znajdującego się w lewym dolnym rogu panelu sterującego. Dioda kotła powinna zmienić kolor z czerwonego na zielony. Na wyświetlaczu pojawi się wówczas menu wyboru języka. Po dokonaniu wyboru i zatwierdzeniu pojawi się pasek odpowietrzania. Jest to czas podczas, którego należy sprawdzić wszystkie punkty odpowietrzające instalacji c.o. i w razie konieczności kolejny raz je odpowietrzyć.

Pamiętaj! Obsługując panel sterowania kotła: przycisk z symbolem kwadratu znajdujący się po jego dolnej prawej stronie, umożliwia wejście w poszczególne menu urządzenia - stanowi tzw. ENTER. Natomiast przycisk z sybomlem koła z kreską, znajdujący się po jego lewej dolnej stornie, umożliwia wyjście z danej opcji menu stanowi tzw. ESCAPE.

Pamiętaj! Tylko prawidłowo odpowietrzony układ grzewczy o odpowiednim ciśnieniu (1,5 bara przy zimniej cieczy), zapewni prawidłowe i bezpieczne funkcjonowanie urządzenia przez wiele lat. Zasad tych należy przestrzegać w trakcie użytkowania kotła.

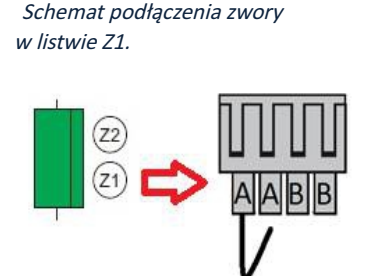

W celu uruchomienia grzałek kotła w dalszej kolejności należy zamknąć obwód w listwie podłączeniowej Z1 – sekcja II (patrz punkt 6). Do niniejszego wykorzystujemy zworę w postaci przewodu, który jest fabrycznie wpięty w pierwszy PIN listwy Z1. Należy wyciągnąć kostkę z przedmiotowej listwy, włożyć drugi koniec zwory do drugiego wolnego PINu i przykręcić. Kostkę ponownie należy włożyć do listwy. **Zamiennie za zworkę można podłączyć do kotła, każdy beznapięciowy zewnętrzny termoregulator.** 

Pamiętaj! Kocioł to urządzenie elektryczne. Obsługując go należy zachować ostrożność. Wykonując jakiekolwiek czynności przy zdjętej obudowie kotła, należy dokonywać przy wyłączonym napięciu.

#### **8. Montaż przewodowych czujników pogodowych I pokojowych.**

Schemat podłączenia czujników w sekcji III.

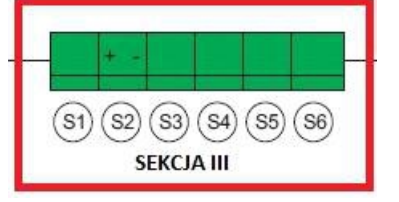

S5 – miejsce wpięcia czujnika pokojowego S6 – miejsce wpięcia czujnika pogodowego Na wyposażeniu kotła są przewodowe czujniki pokojowe i pogodowe. Przewód nie wchodzi w skład zestawu. W celu podłączenia czujników do pieca wykorzystuje się przewód 2 – żyłowy LGY (giętki – linka). Przewód czujnika pokojowego wpina się do listwy S5, natomiast czujnika pogodowego do listwy S6 sekcji nr III (patrz punkt 6). Kolejność wspięcia przewodów nie ma znaczenia

Czujnik pogodowy montowany jest na zewnętrznej północnej ścianie budynku, na wysokości około 2 metrów ponad poziomem gruntu. Najlepiej, aby wybrany obszar był nienasłoneczniony. Czujnik pokojowy montuje się na wysokości ok. 1,5m na wewnętrznej ścianie budynku; nie może być zasłonięty meblami (należy zapewnić swobodną cyrkulację powietrza), ani wystawiony na promieniowanie słoneczne; nie należy lokować go w bezpośredniej bliskości grzejnika ani żadnych urządzeń emitujących ciepło (telewizor, lodówka itp.). Zalecane są pomieszczenia dziennego bytowania użytkowników.

## **9. Limit energii.**

Opcja Limit energii umożliwia zużycie przez kocioł określonej ilości energii. Wówczas urządzenie będzie działało do czasu zużycia nastawionego limitu w kWh i się wyłączy. Ponadto można po zużyciu ustawionego limitu uruchomić inne źródło ciepła. Opcja ta ułatwia racjonalne zarządzanie energią elektryczną pobieraną z sieci lub wyprodukowaną przez własną instalację fotowoltaiczną.

#### **9.1. Ustawienie limitu energii.**

1) W pozycji ekran główny należy wcisnąć  $\square$ 

2) Po dokonaniu powyższej czynności przechodzi się do Menu Głównego. Strzałką w dół przechodzimy do opcji: ZUŻYCIE ENERGII I wciskamy

3) W oknie Licznik Pracy Kotła, widoczna jest opcja LIMIT (prawy dolny róg okna). Uruchomienie okna Limitu następuje poprzez wciśnięcie strzałki w górę.

4) W oknie LIMIT ustawiamy wartość energii w zakresie od 0 do 9999 kWh. Strzałkami lewo i w prawo nawiguje się pomiędzy widocznymi cyframi, natomiast strzałkami góra i dół zmieniamy ich wartość.

5) Po ustawieniu limitu należy przejść strzałką w prawo i podświetlić słowo START. Dalej wciskamy  $\Box$ , wówczas pod pozycją: Pozostała Energia: pojawi się zamiast zera nastawiony limit, który w miarę zużycia energii będzie się zmniejszał. **Limit zatrzyma się na wartości 1, a kocioł się wyłączy. W ekranie głównym, w prawym dolnym rogu mruga słowo LIMIT. W celu głównym, w prawym dolnym rogu mruga słowo LIMIT. W celu wyłączenia limitu należy ręcznie wartość 1 zmienić na 0.**

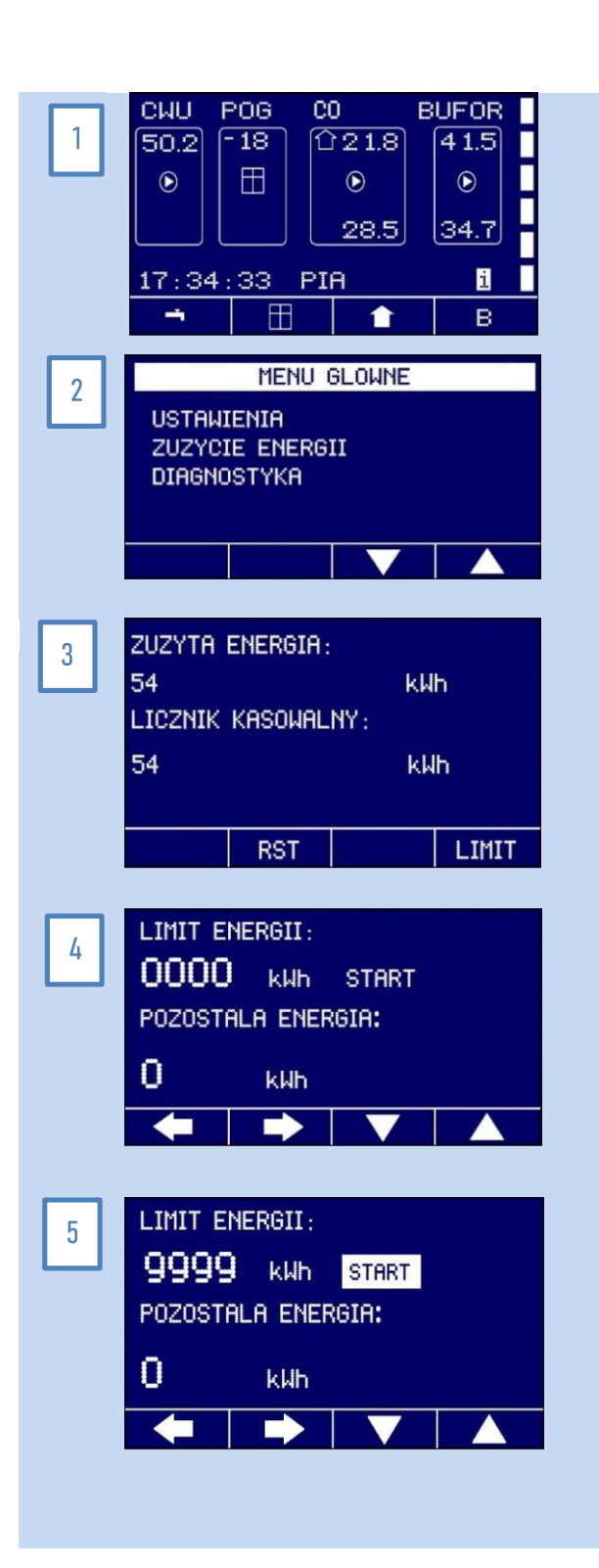

## **10. Podłączenie pakietu C.W.U (opcja dodatkowa).**

Schemat podłączenia pakietu CWU i zewnętrznego regulatora CWU przedstawia poniższy rysunek.

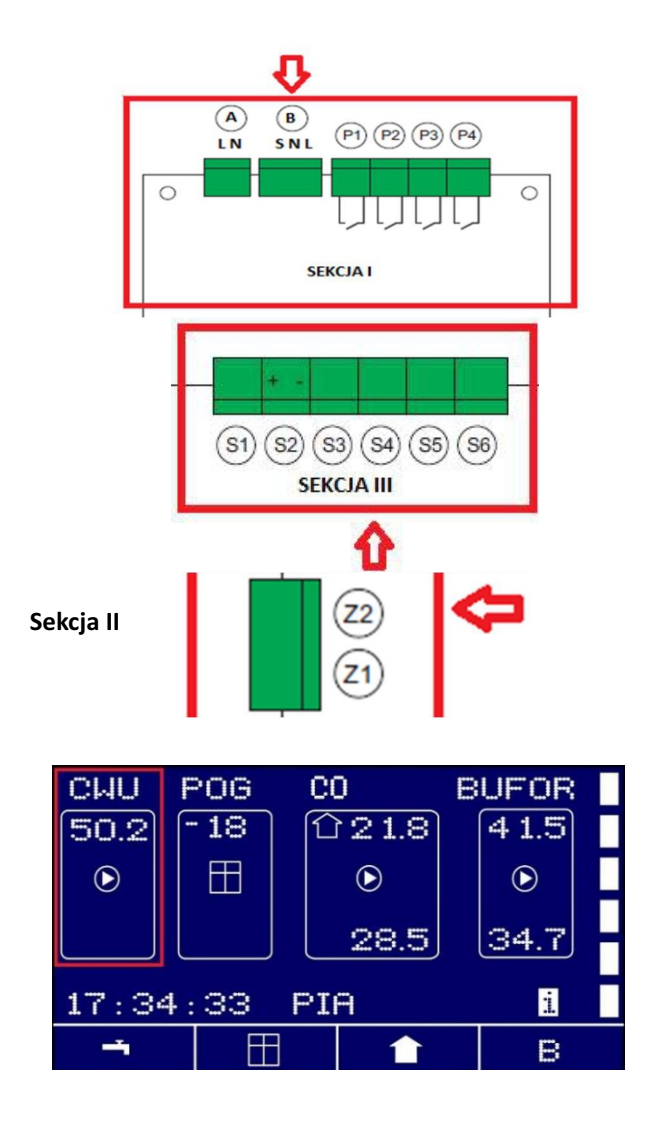

Elektrozawór podłączamy do listwy B – czarny przewód sterujący (S), niebieski - neutralny (N) oraz brązowy – liniowy (L).

S4 – miejsce podłączenia czujnika CWU

Z2 – miejsce podłączdenia zewnętrznego regulatora CWU. Jak nie przewiduje się podłączenia w/w urządzenia, piny należy listwy Z2 połączyć zworką.

Kocioł fabrycznie sprzedany z pakietem c.w.u. ma aktywowaną funkcję c.w.u. – nie jest wymagana zmiana ustawień. Przy oddzielnym zakupie pakietu należy wpiąć czujnik c.w.u. w odpowiednie zaciski i to samo zrobić z przewodami elektrozaworu. Aktywacja funkcji c.w.u. zasygnalizowana będzie pojawieniem się temperatury pakiety dedykowane dostepne w firmie Elterm. c.w.u. na ekranie startowym. Gwarancja obejmuje jedynie

Zawór trójdrogowy – pozycja montażu.

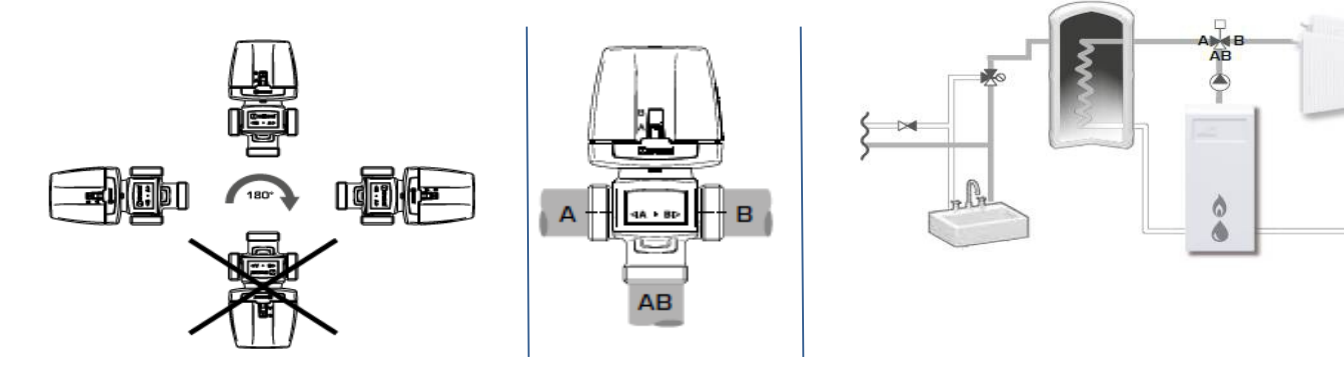

## **11. Sterowanie.**

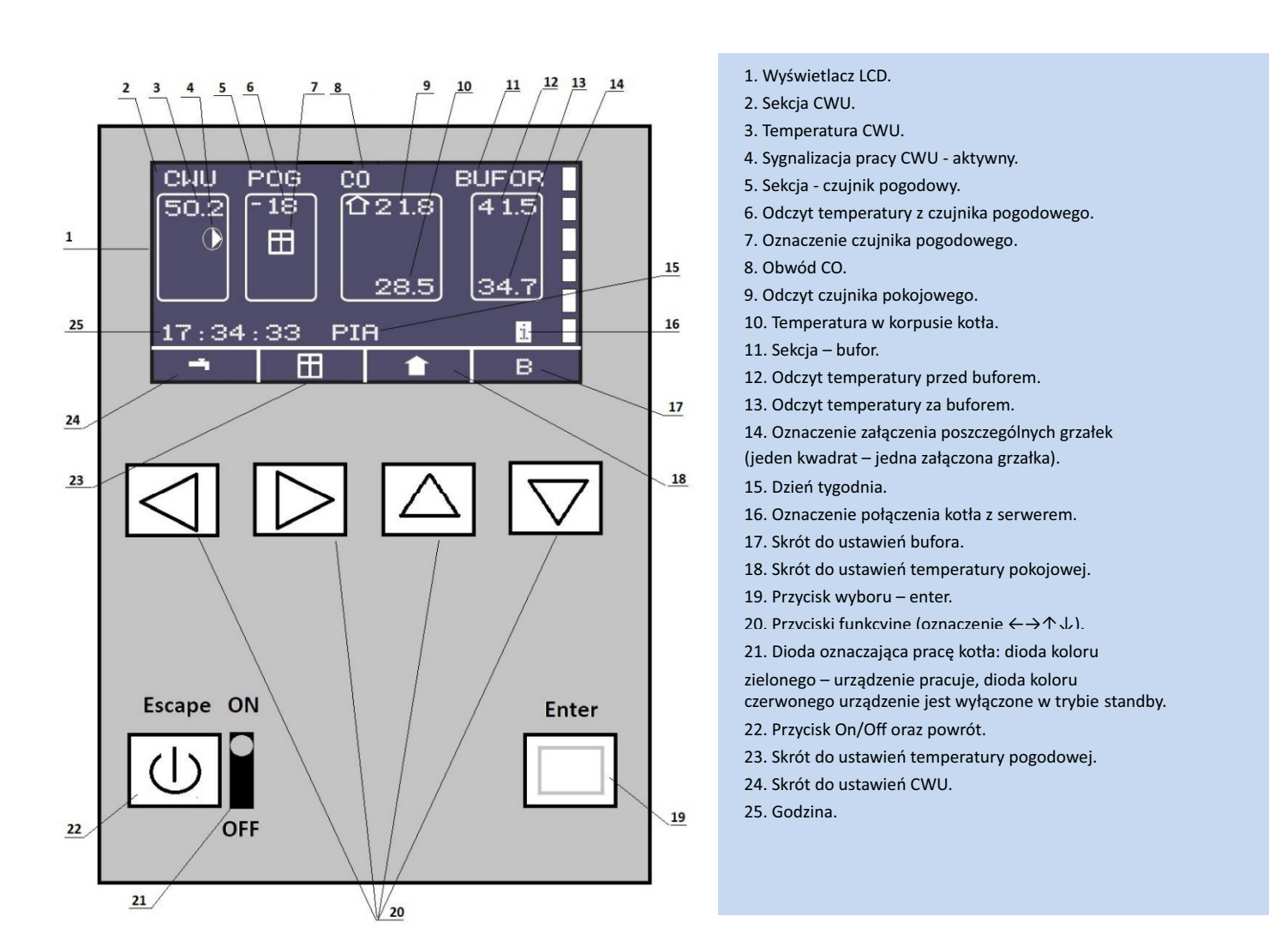

wejście w poszczególne menu urządzenia - stanowi tzw. ENTER  $\Box$ . Natomiast przycisk z symbolem koła z kreską, znajdujący się po jego lewej dolnej stronie, umożliwia wyjście z danej opcji menu - stanowi tzw. ESCAPE  $\circledB$ . Nawigowanie pomiędzy poszczególnymi opcja dokonuje się przyciskami oznaczającymi kierunki lewo, prawo, góra i dół. Obsługując panel sterowania kotła: przycisk z symbolem kwadratu znajdujący się po jego dolnej prawej stronie, umożliwia

**Na powyższym schemacie panelu sterującego - rysunek 6 , przedstawione są wszystkie dostępne sekcje: CWU, POG, OBW, BUFOR. Uruchomienie poszczególnej sekcji następuje automatycznie, po podłączeniu odpowiedniego czujnika temperatury. Wówczas dana sekcja będzie widoczna na wyświetlaczu.**

## **12. Programowanie:**

**Kocioł powinien być podłączony zgodnie z sekcjami Montaż hydrauliczny oraz Montaż elektryczny, a podczas rozruchu zawory na grzejnikach muszą być całkowicie otwarte.**

#### **12.1. Ustawienia wstępne.**

czerwona dioda – rekomendowany stan poza sezonem grzewczym. Przez 5 sekund przyciskamy  $\Box$ , efektem czego powinno być zapalenie diody zielonej. Za pomocą ↑↓ wybieramy jeden z dostępnych języków (polski, angielski, francuski, niemiecki – zależnie od wersji oprogramowania – ekran 1), a wybór zatwierdzamy ←. 1) Kocioł jest włączony i znajduje się w stanie czuwania – widoczna

(ekran 2). Pasek postępu odmierza 5 minut czasu potrzebnego na przeprowadzenie czynności odpowietrzenia kotła, pomp oraz całego układu c.o. przez instalatora. Funkcji tej nie można pominąć. Podczas procesu załączona zostaje pompa c.o. nie ma wówczas możliwości załączenia grzałek. Czas 5 minut powinien być odpowiedni na dokładne odpowietrzenie kotła, pompy i układu c.o., gdyby jednak tak nie było – całą procedurę należy powtórzyć ponownie wyłączając i włączając kocioł elektryczny. 2) Następnie na wyświetlaczu pojawia się napis "odpowietrzanie"

modulowanej mocy grzewczej: kocioł 15kW można zredukować do 4/6/9kW, kocioł 18kW do 4/6/12kW, a kocioł 24kW do 12kW (ekran 3). Wyboru można dokonać na etapie pierwszego uruchomienia kotła lub zmienić zadany parametr pracy w późniejszym czasie w parametrze Maksymalna moc kotła (kW). 3) Kotły 15kW, 18kW i 24kW zostały wyposażone w funkcję

#### **12.2. Funkcje dostępne z ekranu głównego.**

1) W Ekranie Głównym dostępne są 4 skróty do wybranych funkcii kotła:

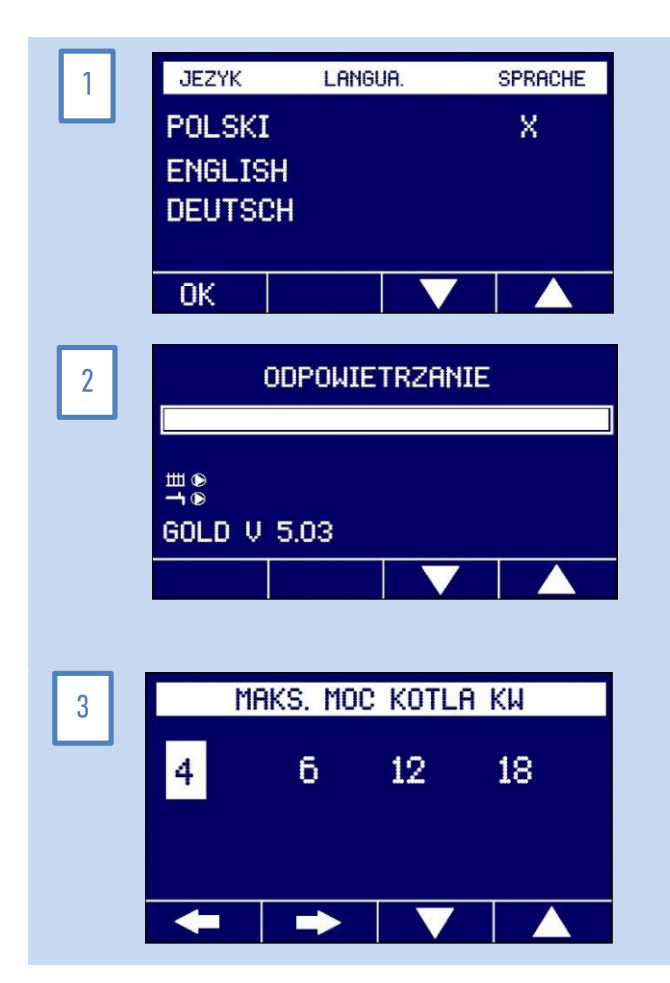

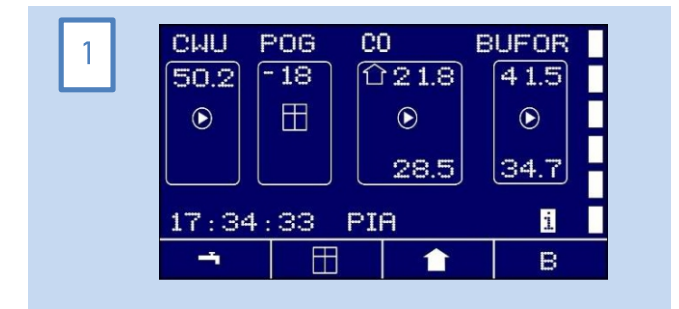

2) Przycisk w lewo: sekcja CWU (ekran 2). Szczegóły w pkt 12.6.

3) Przycisk w prawo: menu czujnika pogodowego (ekran 3). Szczegóły w pkt 12.8.6.

4) Przycisk w dół: menu czujnika pokojowego (ekran 4). Szczegóły w pkt 12.8.3.

5) Przycisk w górę: sekcja Bufor (ekran 5). Szczegóły w pkt 12.9.

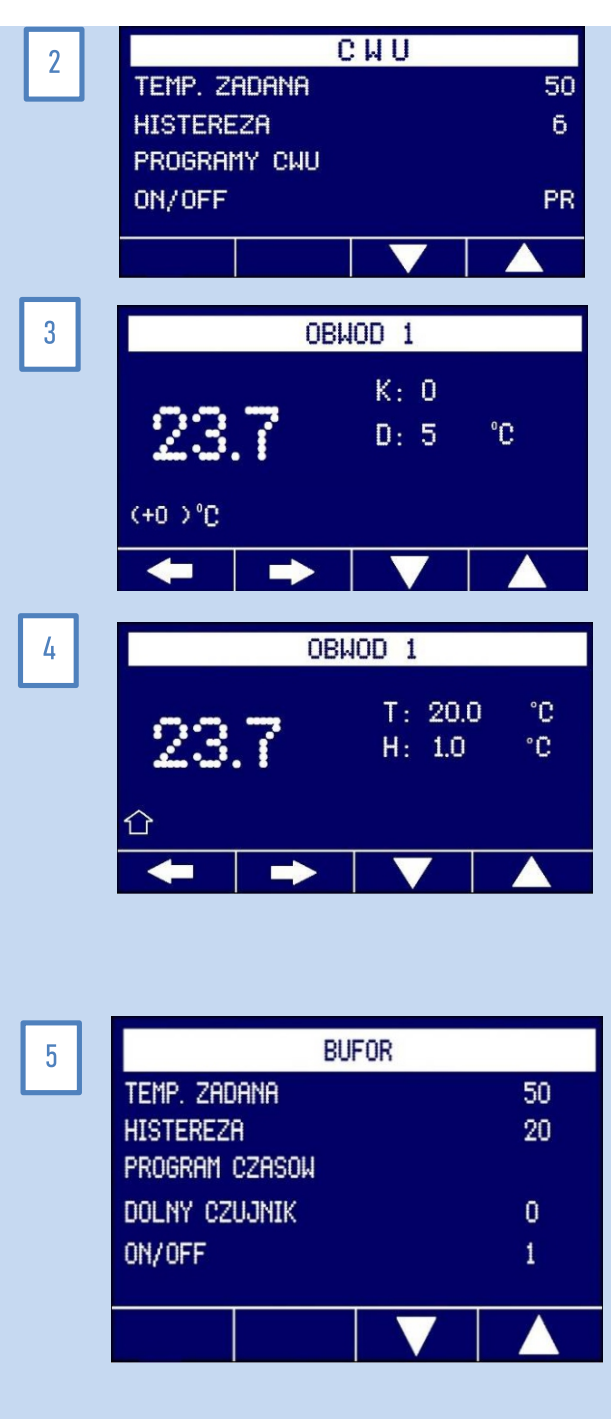

## **12.3. Menu Główne**

Do Menu Głównego wchodzimy z Ekranu Głównego, wciskając przycisk enter  $\Box$ .

Struktura Menu Głównego: Ustawienia Zużycie energii – funkcja opisana w pkt. 9, Diagnostyka – funkcje serwisowe.

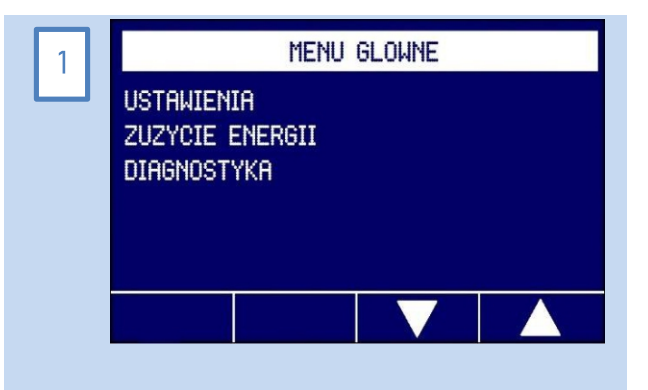

**USTAWIENIA** 

KOCIOL **CMU** 

POMPKA CYRKUL

OBWODY CO **BUFOR** 

# Do Ustawień wchodzimy z Ekranu Głównego, wciskając przycisk enter  $\Box$ , wchodzimy wówczas do Menu Głównego wybieramy Ustawienia, dalej wciskamy przycisk enter  $\Box$ .

Struktura Ustawień:

**12.4. Ustawienia** 

- Kocioł
- CWU
- Pompka cyrkulacyjna
- Obwody CO
- Bufor
- Data i Godzina - Internet
- 
- Czujniki radiowe
- Ustawienia fabryczne

Przedstawiona struktura Ustawień przedstawia maksymalną ilość dostępnych opcji. Niektóre z nich mogą być nieaktywne, wówczas w ich miejsce pojawiają się kreseczki. Ilość dostępnych opcji uzależniona jest od podłączonych do kotła dodatkowych urządzeń; np. kocioł bez modułu radiowego nie będzie miał dostępnych opcji: Czujniki radiowe.

## **12.5. Kocioł**

W miejscu tym można ustawić podstawowe parametry kotła. Wchodzi się do niniejszych funkcji z menu USTAWIENIA wybierając pozycję KOCIOL i wciskając enter  $\Box$ .

Temperatura zadana. Moc 33/66/100. Histereza. Dynamika. Maks. Moc (kW) PID ON/OFF 1) Struktura menu Kocioł:

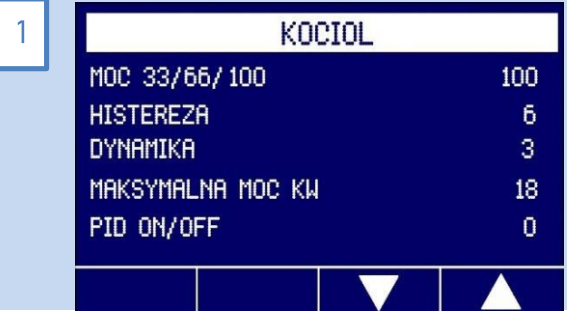

#### 2) Temperatura zadana:

Do funkcji wchodzimy z menu KOCIOL wybierając TEMP. ZADANA i wciskając enter  $\Box$ . Umożliwia ona nastawienie temperatury c.o. czyli wody lub innego czynnika w instalacji hydraulicznej. Zakres możliwy do ustawienia to:  $5 - 70^{\circ}$ C (90°C w kotłach przemysłowych). Fabrycznie ustawiona jest temperatura 50°C. Wartości zmieniamy strzałkami góra/dół.

#### 3) Moc 33/66/100.

Do funkcji wchodzimy z menu KOCIOL wybierając Moc 33/66/100. Funkcja ta umożliwia obniżenie mocy kotła do 66% lub 33%. Dokonuje się niniejszego strzałkami góra dół ↑↓. Fabrycznie kocioł pracuje z 100% mocą.

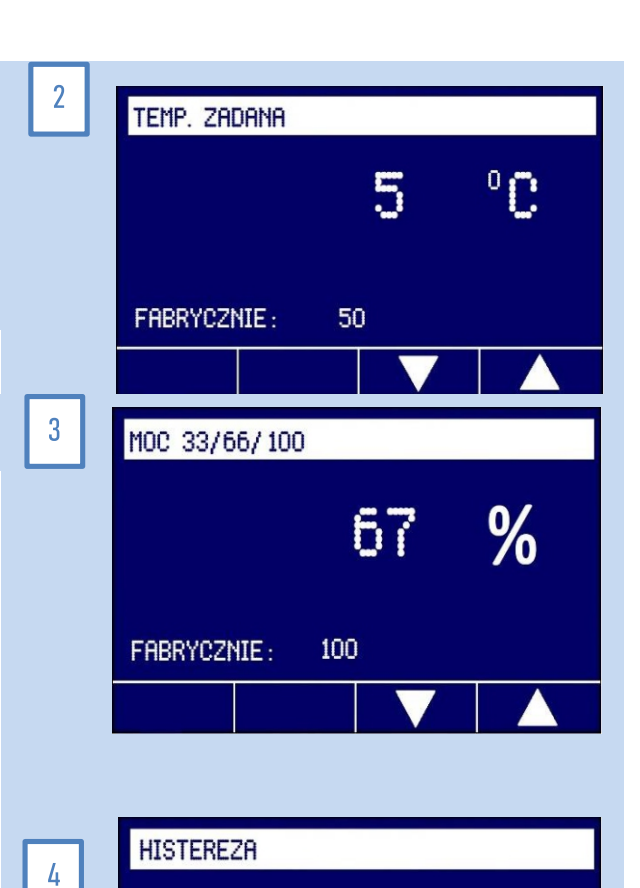

ĥ

6

FABRYCZNIE:

#### 4) Histereza

Do funkcji wchodzimy z menu KOCIOL wybierając funkcję HISTEREZA. To różnica, przy której kocioł po osiągnięciu temperatury zadanej przechodzi z trybu podtrzymanie w tryb pracy. Histereza może być ustawiona o następujących wartościach: 1-2-3-4-5-6. Zmiany wartości dokonuje się strzałkami góra dół ↑↓. Jeżeli wybierzemy wartość funkcji 5, a temperatura będzie zadana na 50 $^{\circ}$ C, to w przedziale temperatury pomiędzy 50 a 45°C kocioł będzie w trybie czuwania i nie będzie grzać. Spadek temperatury o 5 °C, tym samym osiągnięcie 45°C spowoduje przejście urządzenia w tryb pracy i rozpocznie się grzanie.

#### 5) Dynamika

Do funkcji wchodzimy z menu KOCIOL wybierając funkcję DYNAMIKA. Określa ona intensywność grzania kotła. Funkcja ta może być ustawiona o następujących wartościach: 1-2-3-4-5. Zmiany wartości dokonuje się strzałkami góra dół ↑↓. Jeżeli kocioł bardzo długo osiąga zadaną temperaturę – parametr ustawiamy na 4 lub 5, w przeciwnym wypadku wybieramy 1 lub 2. Fabrycznie ustawiona jest wartość 3.

#### 6) Maksymalna Moc (kW)

Do funkcji wchodzimy z menu KOCIOL wybierając funkcję MAKS. MOC (kW). Zmiany wartości dokonuje się strzałkami góra dół ↑↓. Funkcja ta umożliwia zmianę maksymalnej moc kotła. Fabrycznie ustawiona jest maksymalna moc, która uzależniona jest od modelu urządzenia. Przykładowo kocioł o mocy 15kW ma fizycznie wbudowane 3 grzałki po 2 kW i 3 grzałki po 3kW, w związku z tym nie może mieć większej mocy niż 15kW.

**Funkcja ta jest dostępna dla kotłów o mocy 15 – 24kW. W kotłach 4 –**  12 kW zamiast napisu MAKS. MOC (KW) widnieją kreski "----". **Funkcja nie jest dostępna.** 

#### 7) PID ON/OFF

Do funkcji wchodzimy z menu KOCIOL wybierając funkcję PID ON/OFF. Umożliwia ona wyłączenie funkcji DYNAMIKA. Może być ona ustawiona o następujących wartościach: 0 i 1. Zero oznacza, że funkcja jest wyłączona i kocioł grzeje równomiernie wszystkimi grzałkami. Jeden oznacza, że funkcja jest włączona i kocioł wykorzystuje algorytm załączania i wyłączania poszczególnych grzałek, powodując ich równomierne i oszczędne zużycie.

## **12.6. Ciepła woda użytkowa - CWU.**

W miejscu tym można ustawić podstawowe parametry CWU (ciepłej wody użytkowej). Funkcje te są widoczne po zainstalowaniu do kotła pakietu CWU. Po podłączeniu czujnika CWU, na ekranie głównym pojawia się okno odczytu temperatury CWU i w opcji USTAWIENIA pojawi się funkcja CWU. W przypadku braku podłączenia powyższego czujnika, zamiast funkcji CWU widnieją kreski "----". Do niniejszej funkcji wchodzi się z menu USTAWIENIA wybierając pozycję CWU i wciskając enter  $\Box$ . Struktura menu CWU: Temperatura zadana.

Histereza. Programy CWU ON/OFF

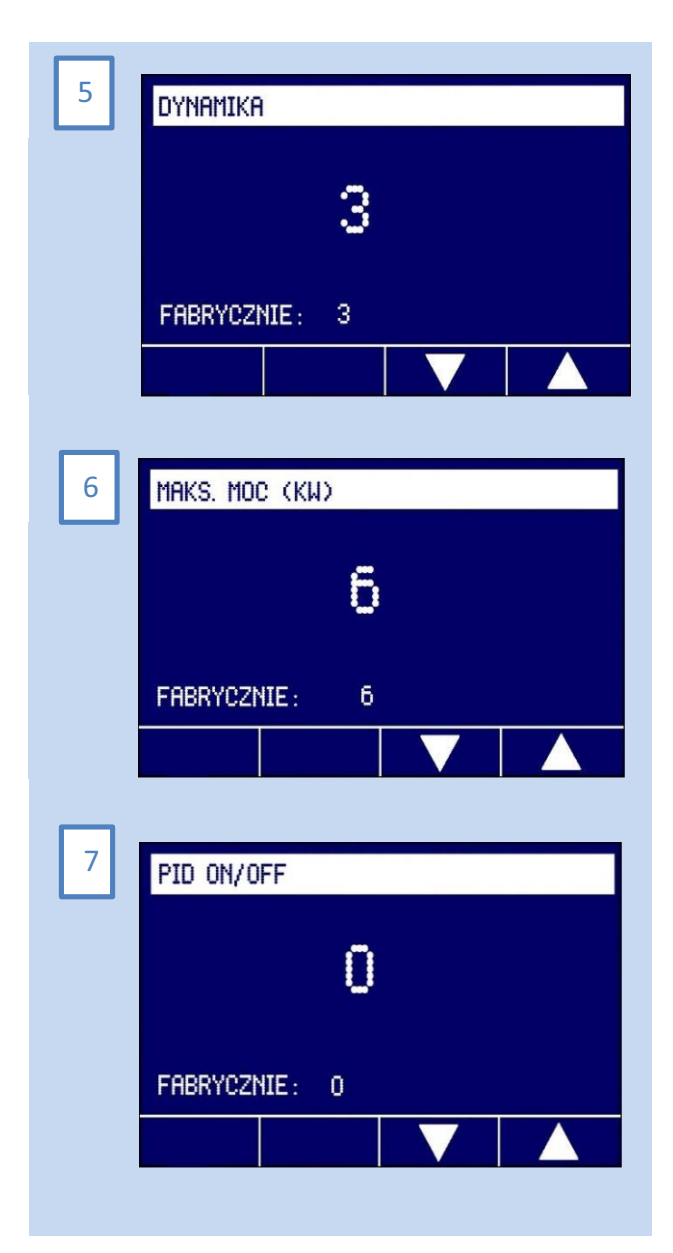

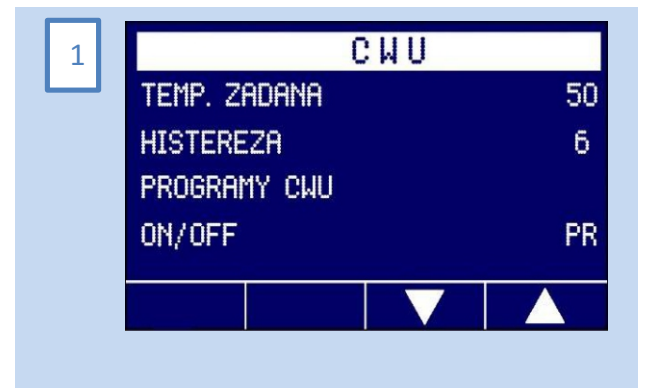

#### 2) Temperatura zadana.

Do funkcji wchodzimy z menu CWU wybierając TEMP. ZADANA i wciskając enter  $\Box$ . Umożliwia ona nastawienie temperatury CWU. Zakres możliwy do ustawienia to: 5 – 70°C (90°C w kotłach przemysłowych). Fabrycznie ustawiona jest temperatura 50°C. Wartości zmieniamy strzałkami góra/dół.

#### 3) Histereza.

Do funkcji wchodzimy z menu CWU wybierając funkcję HISTEREZA. To różnica, przy której kocioł po osiągnięciu temperatury zadanej przechodzi z trybu podtrzymanie w tryb pracy. Histereza może być ustawiona o następujących wartościach: 1-2-3-4-5-6. Zmiany wartości dokonuje się strzałkami góra dół ↑↓. Jeżeli wybierzemy wartość funkcii 5, a temperatura bedzie zadana na 50 $\degree$ C, to w przedziale temperatury pomiędzy 50 a 45<sup>°</sup>C kocioł będzie w trybie czuwania i nie będzie grzać. Spadek temperatury o 5 °C, tym samym osiągnięcie 45°C spowoduje przejście urządzenia w tryb pracy i rozpocznie się grzanie

Fabrycznie ustawiona jest temperatura  $6^{\circ}$ C.

#### 4) Programy CWU

Programowanie tygodniowe na kotle oraz programowanie czasu pracy CWU umożliwia ustawienie i utrzymanie zadanej temperatury w dowolnych przedziałach czasowych, z dokładnością do jednej minuty. Przejrzyste menu i podświetlany wyświetlacz ułatwiają obsługę programowania. Wszystkie nastawy są zapamiętywane w nieulotnej pamięci i nie kasują się nawet w przypadku całkowitego wyłączenia zasilania na kotle. Układ elektroniczny posiada 9 niezależnych programów, z których każdy umożliwia zaprogramowanie żądanej temperatury w dowolnym przedziale czasowym. W przypadku pokrywania się dwóch temperatur z różnych programów, wybierana jest zawsze ta bardziej komfortowa – wyższa. Dotyczy to także priorytetu ustawień programów nad nastawą wstępną.

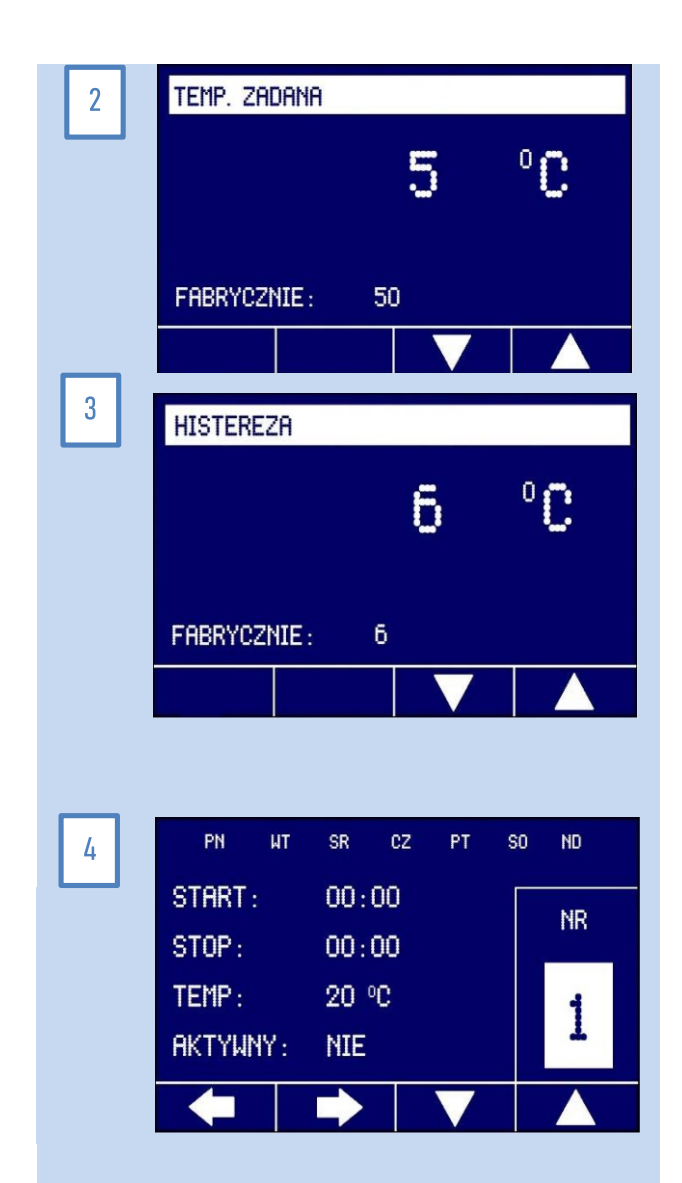

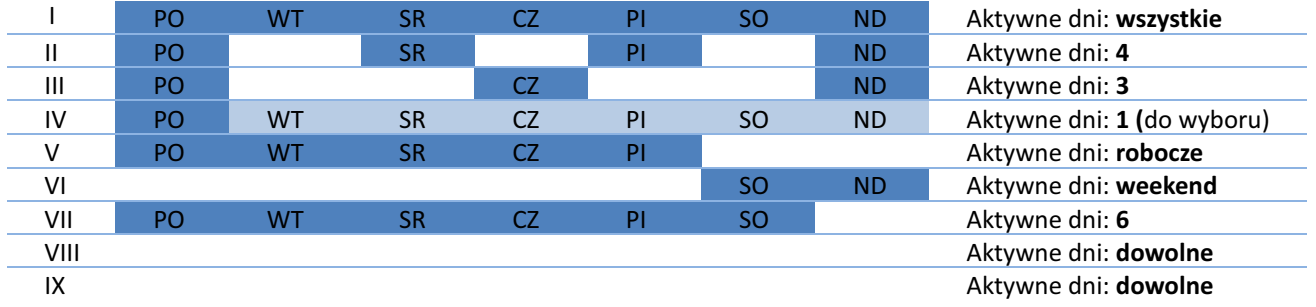

W oknie programów nawiguje się strzałkami lewo / prawo, a zmienia się wartości strzałkami góra dół. Możliwe jest ustawienie więcej niż jednego programu, które nie powinny się nakładać czasowo.

#### Uwaga!

1. Kocioł poza godzinami pracy nastawionymi w programach, utrzymuje temperaturę ustawioną ogólnie - zgodnie z nastawą temperatury CWU na kotle. Przykładowo, gdy program obejmuje godziny 16 - 22 każdego dnia, to poza tym przedziałem czasowy, kocioł będzie utrzymywał temperaturę ustawioną ogólnie w oknie nastawy CWU – TEMP. ZADANA.

2. Temperatura ustawiona w programie ma priorytet nad temperaturą ustawioną w ogólnie w kotle.

#### 5) ON/OFF

Do funkcji wchodzimy z menu CWU wybierając funkcję ON/OFF. Umożliwia ona ustawienie następujących opcji:

- ON – załączona sekcja CWU (ciepła woda użytkowa),

- OFF – wyłączona opcja CWU,

- PR – załączona sekcja CWU z priorytetem grzania ciepłej wody użytkowej nad c.o.

Wartości zmieniamy strzałkami góra/dół.

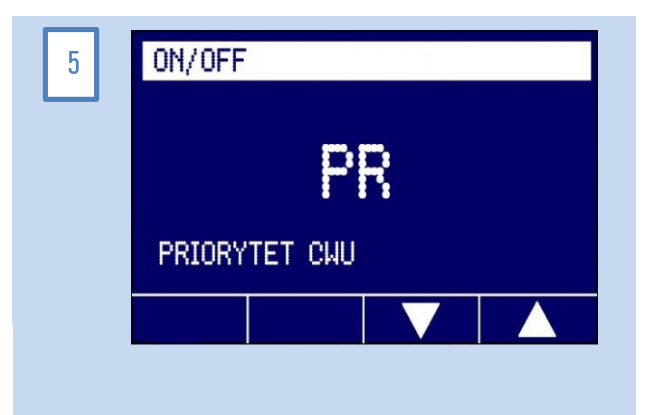

## **12.7. Pompa cyrkulacyjna**

Do funkcji wchodzimy z menu USTAWIENIA wybierając funkcję POMPKA CYRKUL. W opcji tej możemy ustawić dni oraz czas pracy pompy cyrkulacyjnej.

#### a) Instalacja pompy cyrkulacyjnej:

Pompę cyrkulacyjną podłączamy po wejście P3 sekcji I:

- Napięcie do pompy zapewniamy poprzez połączenie PINu L z wejścia

A z pierwszym PINem wejścia P3 - mostek.

- przewód neutralny N i ochronny PE podłączamy do listwy

przyłączeniowej – rozłącznika izolacyjnego.

- kabel sygnałowy z pompy podłączamy do drugiego PIN'u P3.

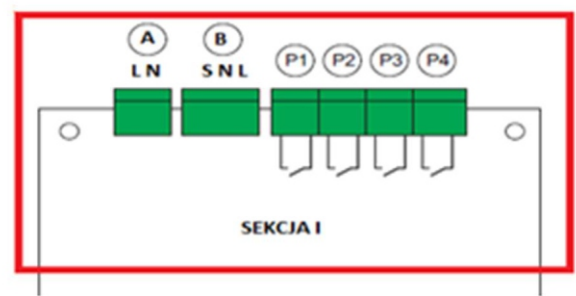

#### b) Programowanie.

1) Na ekranie głównym przyciskamy  $\Box$  wchodząc w USTAWIENIA,

wybieramy POMPKA CYRKUL. i po raz kolejny przyciskamy  $\Box$ . Używając ←→ przełączamy pomiędzy parametrami (dni tygodnia, godziny pracy, temperatura, aktywność), a za pomocą ↑↓ zmieniamy wartości parametrów, które zostają zapamiętane po wciśnięciu  $\textcircled{1}$ .

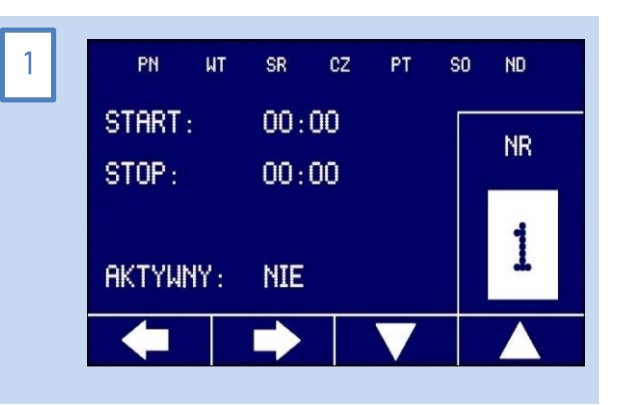

## **12.8. Obwody CO**

zakresie regulacji jego temperatury oraz pracy pompy CO. Na ekranie głównym przyciskamy  $\Box$  wchodząc w USTAWIENIA. wybieramy OBWODY CO i dalej OBWOD 1. 1) W menu Obwody CO ustawia się podstawowe parametry kotła w

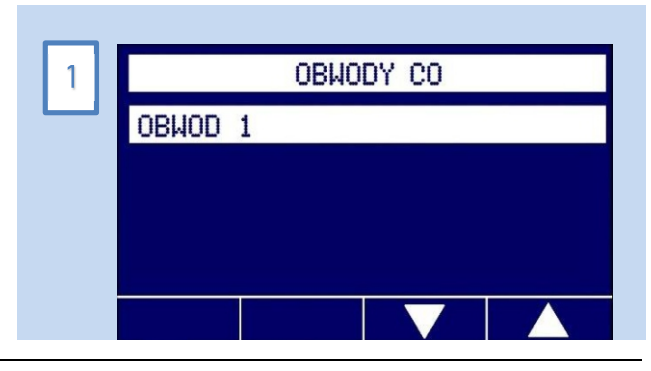

2) Struktura menu:

- Regulator pokojowy
- Programy POK
- Regulator pogodowy
- Pompa
- Auto Lato

3) Regulator pokojowy.

W menu tym można nastawić temperaturę, do której kocioł będzie dążył (będzie grzał, aż ją osiągnie i się wyłączy).

T – temperatura nastawy (temperatura powietrza w miejscu zainstalowania czujnika pokojowego).

H – Histereza.

4) Sygnalizacja grzania kotła:

W ekranie startowym, gdy:

- domek jest pełny kocioł grzeje

- domek jest pusty kocioł nie grzeje

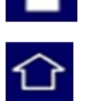

#### 5) Programy POK

Funkcja programy POK jest dostępna wyłącznie po podłączeniu czujnika pokojowego. Wówczas uruchomi się ona automatycznie i będzie widoczna w ustawieniach kotła.

Programowanie tygodniowe na kotle oraz programowanie czasu pracy POK umożliwia zaprogramowanie i utrzymanie zadanej temperatury w dowolnych przedziałach czasowych, z dokładnością do jednej minuty. Przejrzyste menu i podświetlany wyświetlacz ułatwiają obsługę programowania. Wszystkie nastawy są zapamiętywane w nieulotnej pamięci i nie kasują się nawet w przypadku całkowitego wyłączenia zasilania na kotle. Układ elektroniczny posiada 9 niezależnych programów, z których każdy umożliwia zaprogramowanie żądanej temperatury w dowolnym przedziale czasowym. W przypadku pokrywania się dwóch temperatur z różnych programów, wybierana jest zawsze ta bardziej komfortowa – wyższa. Dotyczy to także priorytetu ustawień programów nad nastawą wstępną.

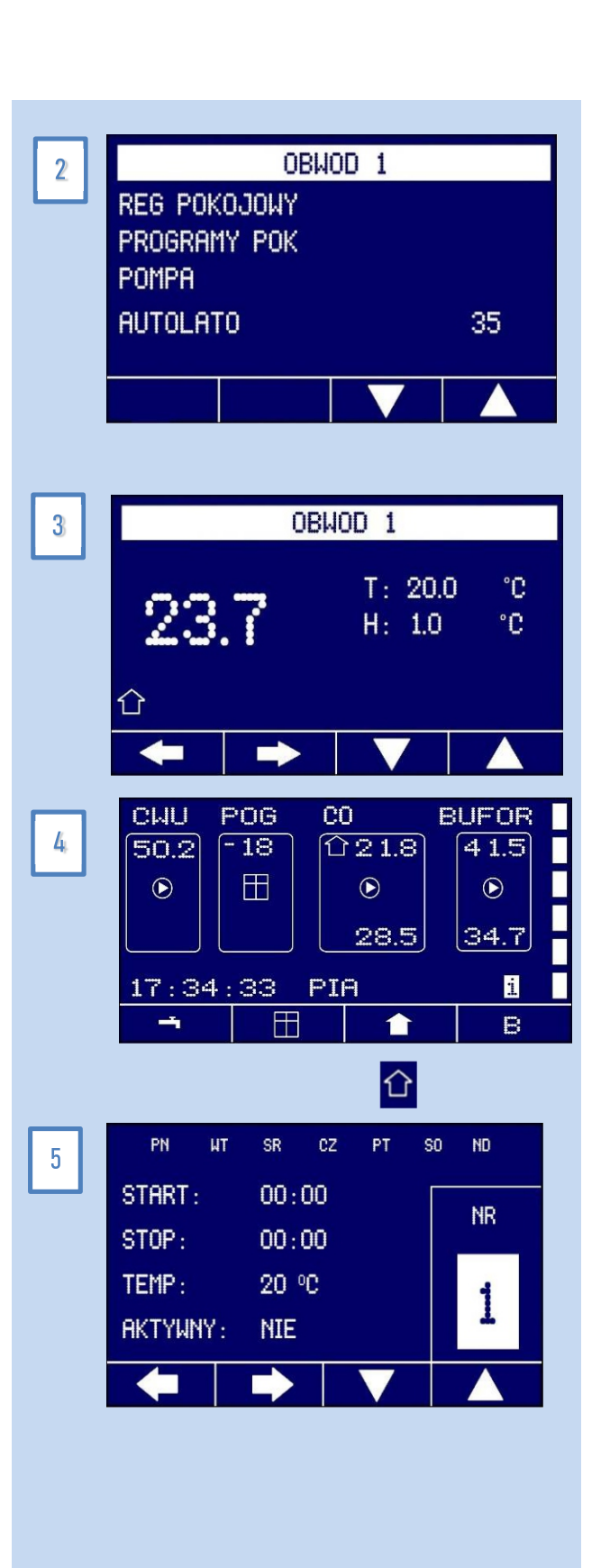

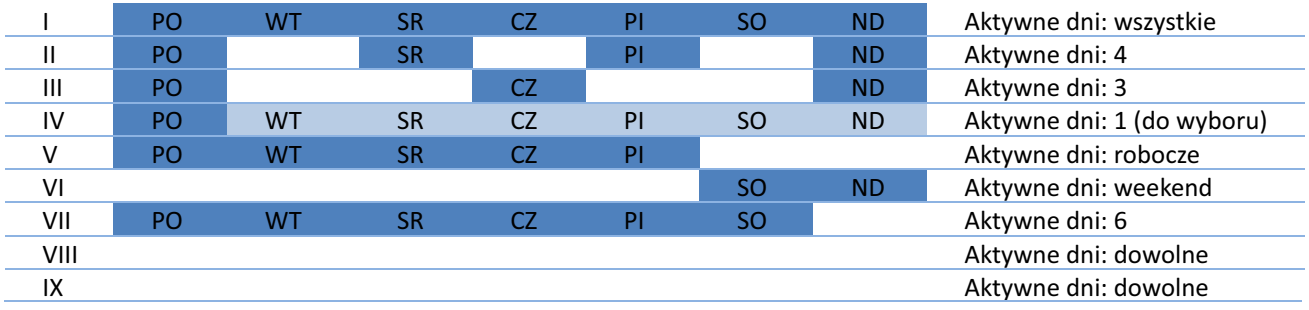

**W oknie programów nawiguje się strzałkami lewo / prawo, a zmienia się wartości strzałkami góra dół. Możliwe jest ustawienie więcej niż jednego programu, które nie powinny się nakładać czasowo.** 

#### **Uwaga!**

**1. Kocioł poza godzinami pracy nastawionymi w programach, utrzymuje temperaturę ustawioną ogólnie - zgodnie z nastawą temperatury pokojowej na kotle. Przykładowo, gdy program obejmuje godziny 16 - 22 każdego dnia, to poza tym przedziałem czasowy, kocioł będzie utrzymywał temperaturę ustawioną ogólnie w oknie czujnika pokojowego.** 

**2. Temperatura ustawiona w programie ma priorytet na temperaturą ustawioną w ogólnie w kotle.** 

#### 6) Regulator pogodowy

Funkcja nastawy krzywej pogodowej jest dostępna wyłącznie po podłączeniu czujnika pogodowego. Wówczas uruchomi się ona automatycznie i będzie widoczna w ustawieniach kotła. Stosując tę funkcję kocioł z wyprzedzeniem podnosi temperaturę CO, przez co przeciwdziała się wyziębieniu pomieszczeń. Wówczas w domu zwiększa się komfort termiczny.

Oznaczenia z rysunku:

1.

1. K – numer krzywej, 2. D – oznacza temperaturę startu korekty pogodowej, 3 - Odczyt czujnika temperatury, 4 - Zastosowana korekta do temperatury CO (wody w instalacji hydraulicznej).

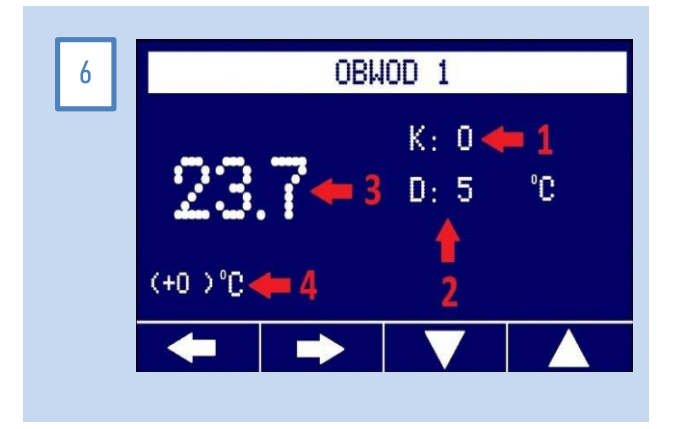

Krzywe działają od 15°C w dół. Aby funkcjonowały prawidłowo, należy ustawić temperaturę c.o. np. 30°C i wybrać numer krzywej, przy czym zero oznacza brak korekty pogodowej. W standardowym trybie pracy, kocioł utrzymuje temperaturę c.o. ustawioną w menu, powiększoną o wartość korekty zgodnie z poniższą tabelą.

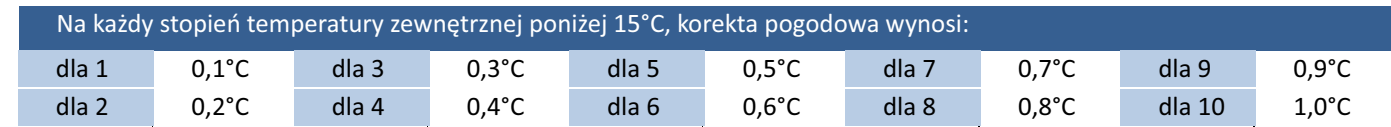

Przykład (K): Krzywa ustawiona na 5 przy temperaturze c.o. na kotle 30°C. Dla temperatury zewnętrznej powyżej 15°C, kocioł utrzymywał będzie stałą temperaturę 30°C; dla temperatury zewnętrznej 5°C korekta wynosić będzie 10 x 0,5 = 5°C, a więc kocioł utrzymywać będzie 35°C; dla temperatury zewnętrznej -5°C korekta wynosić będzie 20 x 0,5 = 10°C, a więc kocioł utrzymywać będzie 40°C, itd. Korekta pogodowa jest widoczna na wyświetlaczu w nawiasie.

#### 7 i 8) Pompa

Na ekranie głównym przyciskamy  $\Box$  wchodząc w USTAWIENIA, wybieramy OBWODY CO i dalej OBWOD 1/POMPA/CZAS DOBIEGU. Po zakończeniu pracy kotła pompa przez określony czas dalej pracuje. Jest to spowodowane tym, gdyż grzałki są w dalszym ciągu ciepłe i grzeją swoją siłą bezwładności. W celu uniknięcia lokalnego przegrzania kotła, po zakończeniu grzania ostatniej grzałki pompa dalej pracuje. Dzięki temu dochodzi do ostudzenia grzałek. W parametrze tym czas pracy pompy można ustawić samodzielnie w następującym zakresie minutowym: 1, 2, 5, 10 (fabrycznie 10). Można też ustawić, aby pompa pracowała w sposób ciągły. Należy wówczas ustawić pozycję Stale Włączona (STALE WL.) Zastosowane w kotłach pompy są przystosowane do ciągłej pracy, pobierają wówczas znikomą ilość energii elektrycznej. Ciągła praca pompy jest zalecana do ogrzewania podłogowego.

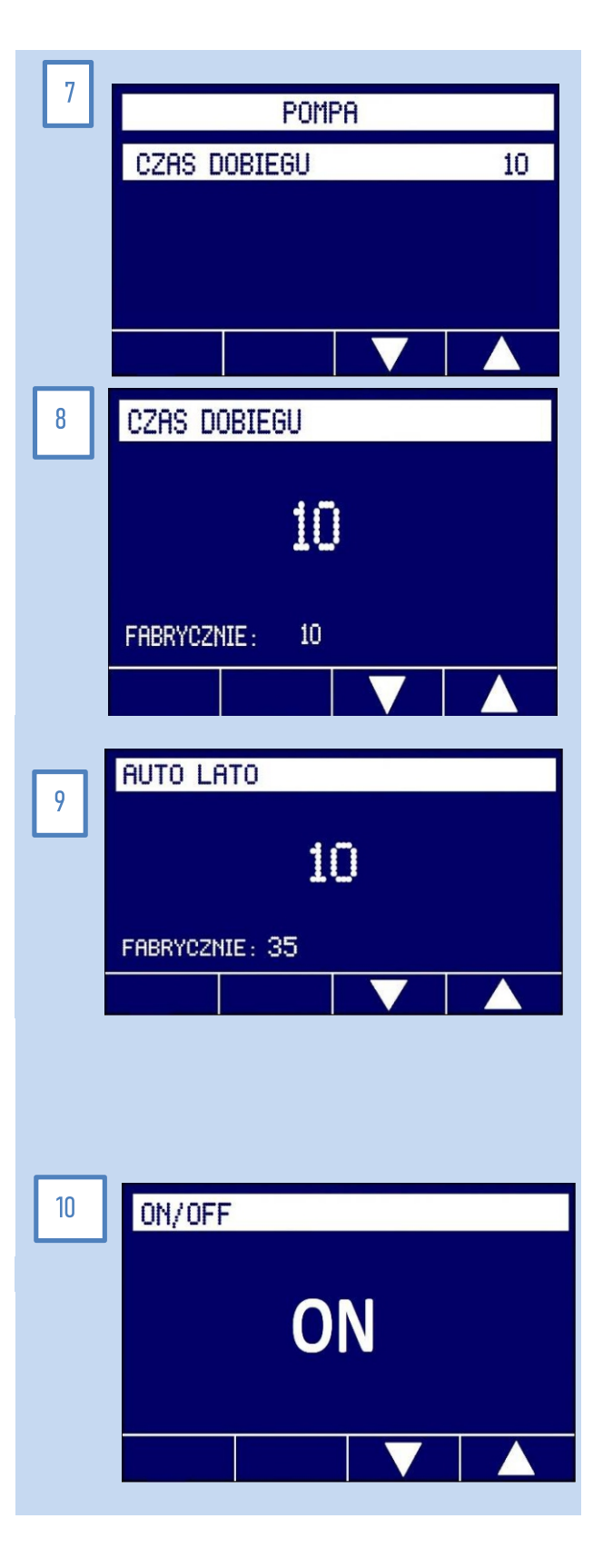

#### 9) Auto lato.

Na ekranie głównym przyciskamy  $\Box$ , wchodzimy w USTAWIENIA, wybieramy OBWODY CO i dalej OBWOD 1/AUTO LATO.

Parametr ten umożliwia wyłączenie grzania kotła, kiedy temperatura na zewnątrz budynku będzie wyższa niż nastawiona wartość. Zakres regulacji 10 – 35 °C. – fabrycznie 35.

Jest to przydatne w okresie poza sezonem grzewczym, kiedy nie chcemy, aby kocioł pracował. Jednak powinien on być załączony, aby sterownik urządzenia dokonywał regularnego przemieszania wody w instalacji hydraulicznej. Zapobiega to zastaniu się pompy kotła.

#### 10) ON/OFF

Na ekranie głównym przyciskamy  $\Box$ , wchodzimy w USTAWIENIA, wybieramy OBWODY CO i dalej OBWOD 1/ON/OFF. W parametrze tym możemy włączyć ON lub wyłączyć OFF obwód CO.

## **12.9. Bufor.**

#### 1) W menu BUFOR ustawia się parametry związane z obsługą bufora.

Na ekranie głównym przyciskamy  $\Box$  wchodząc w USTAWIENIA, wybieramy BUFOR. Struktura menu: Temperatura zadana. Histereza. Program czasowy Dolny czujnik ON/OFF

#### 2) Temperatura zadana

Do funkcji wchodzimy z menu USTAWIENIA/BUFOR wybierając TEMP. ZADANA i wciskając enter  $\Box$ . Umożliwia ona nastawienie temperatury bufora. Zakres możliwy do ustawienia to:  $5 - 70^{\circ}$ C (90 $^{\circ}$ C) w kotłach przemysłowych). Fabrycznie ustawiona jest temperatura 50°C. Wartości zmieniamy strzałkami góra/dół.

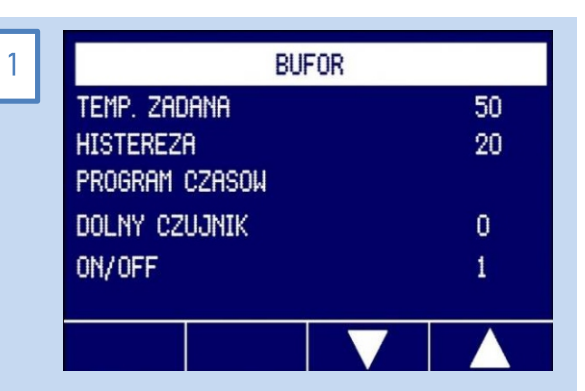

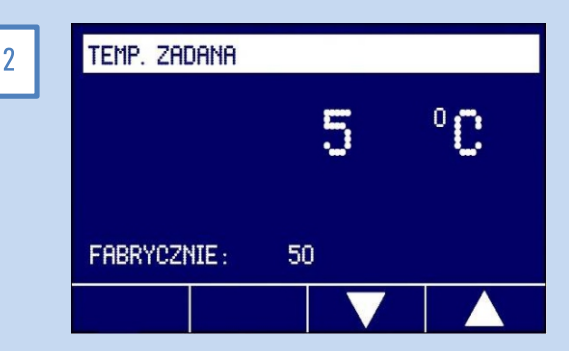

#### 3) Histereza

Do funkcji wchodzimy z menu USTAWIENIA/BUFOR wybierając funkcję HISTEREZA. To różnica, przy której kocioł po osiągnięciu temperatury zadanej przechodzi z trybu podtrzymanie w tryb pracy. Histereza może być ustawiona o następujących wartościach: 3 – 50 (fabrycznie 20). Zmiany wartości dokonuje się strzałkami góra dół ↑↓. Jeżeli wybierzemy wartość funkcji 5, a temperatura będzie zadana na 50°C, to w przedziale temperatury pomiędzy 50 a 45°C kocioł będzie w trybie czuwania i nie będzie grzać. Spadek temperatury o 5 $^{\circ}$ C, tym samym osiągnięcie 45°C spowoduje przejście urządzenia w tryb pracy i rozpocznie się grzanie.

#### 4) Program czasowy

Funkcja PROGRAM CZASOWY jest dostępna wyłącznie po podłączeniu czujnika od bufora. Wówczas uruchomi się ona automatycznie i będzie widoczna w ustawieniach kotła. Programowanie tygodniowe na kotle oraz programowanie czasu pracy umożliwia zaprogramowanie i utrzymanie zadanej temperatury w dowolnych przedziałach czasowych, z dokładnością do jednej minuty. Przejrzyste menu i podświetlany wyświetlacz ułatwiają obsługę programowania. Wszystkie nastawy są zapamiętywane w nieulotnej pamięci i nie kasują się nawet w przypadku całkowitego wyłączenia zasilania na kotle. Układ elektroniczny posiada 9 niezależnych programów, z których każdy umożliwia zaprogramowanie żądanej temperatury w dowolnym przedziale czasowym. W przypadku pokrywania się dwóch temperatur z różnych programów, wybierana jest zawsze ta bardziej komfortowa – wyższa. Dotyczy to także priorytetu ustawień programów nad nastawą wstępną.

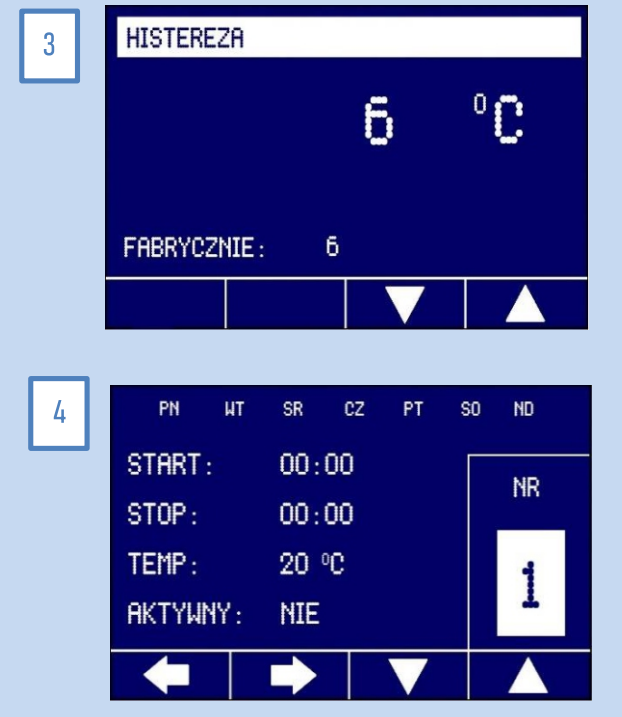

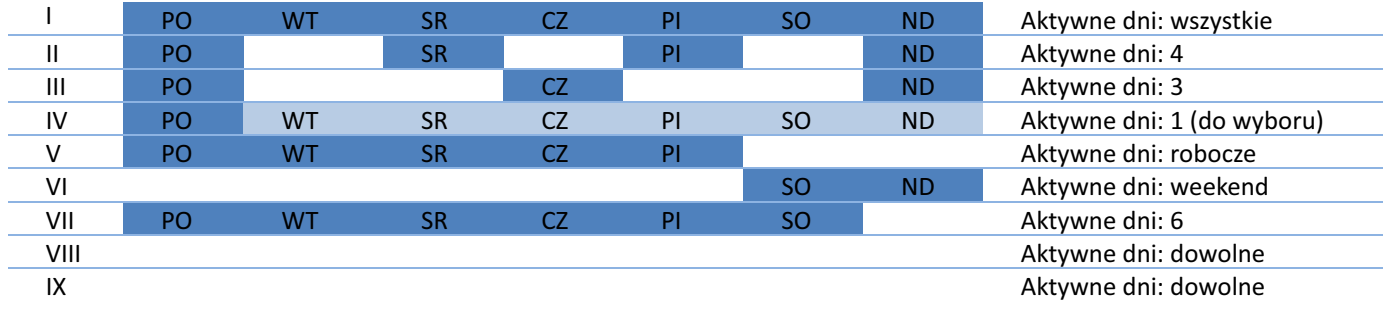

W oknie programów nawiguje się strzałkami lewo / prawo, a zmienia się wartości strzałkami góra dół. Możliwe jest ustawienie więcej niż jednego programu, które nie powinny się zazębiać czasowo.

#### **Uwaga!**

**1. Kocioł poza godzinami pracy nastawionymi w programach, utrzymuje temperaturę ustawioną ogólnie - zgodnie z nastawą temperatury BUFOR/TEMP. ZADANA. Przykładowo, gdy program obejmuje godziny 16 - 22 każdego dnia, to poza tym przedziałem czasowy, kocioł będzie utrzymywał temperaturę ustawioną ogólnie w w/w menu.**

**2. Temperatura ustawiona w programie ma priorytet na temperaturą ustawioną w ogólnie w kotle.** 

#### 5) Dolny czujnik

Parametr ten uruchamia odczyt z dolnego czujnika w buforze. Do funkcji wchodzimy z menu USTAWIENIA/BUFOR wybierając funkcję DOLNY CZUJNIK. Dolny czujnik podłącza się do wejścia S6 z sekcji III płyty sterującej, zamiast czujnika pogodowego (o ile był wcześniej tam podłączony – rys. 5a). Aktywacja odczytu następuje poprzez zmianę w menu dolnego czujnika z wartości "0" na "1" – ekran. 5b. Wówczas w menu startowym znika okno sekcji czujnika pogodowego, a pojawia się dolna temperatura w oknie sekcji bufor – ekran. 5c.

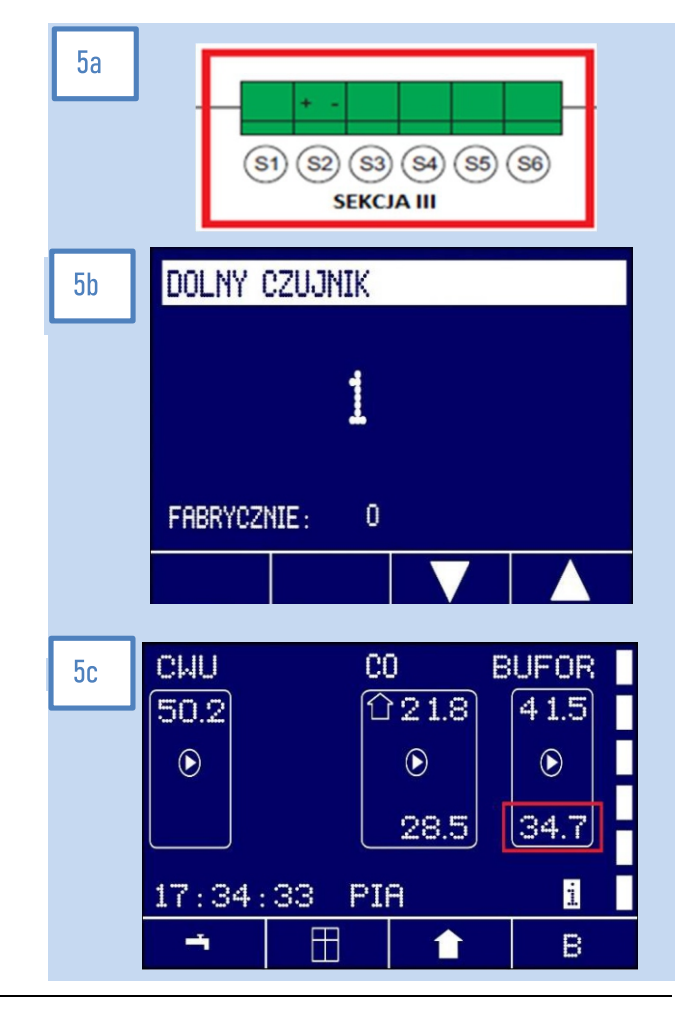

#### 6) ON/OFF

Na ekranie głównym przyciskamy  $\Box$ , wchodzimy w USTAWIENIA, wybieramy OBWODY CO i dalej OBWOD 1/ON/OFF. W parametrze tym możemy włączyć 0N lub wyłączyć OFF Bufor.

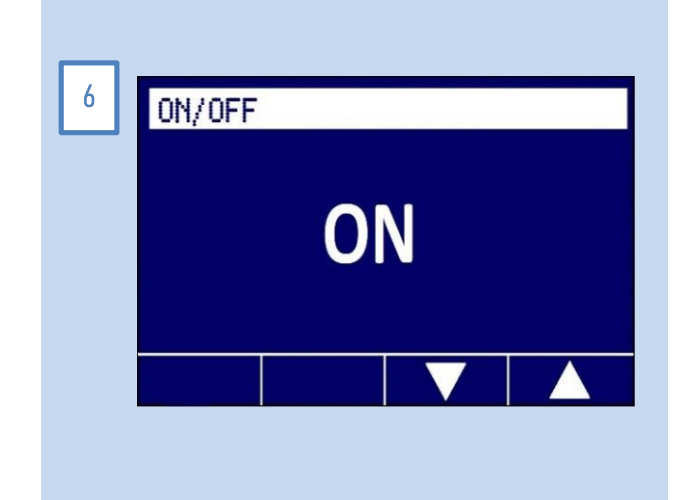

#### **12.10. Data i godzina**

Funkcja ta umożliwia ustawienie daty i godziny kotła. Do funkcji wchodzimy z menu USTAWIENIA wybierając parametr DATA i GODZINA. Pomiędzy poszczególnymi pozycjami przechodzi się strzałkami lewo i prawo, a wartości zmienia się strzałkami góra i dół. Funkcja AUTO umożliwia automatyczną synchronizację daty i czasu z sieci internetowej, o ile urządzenie jest do niej podłączone. Wówczas w pozycji AUTO należy zmienić wartość z "0" na "1".

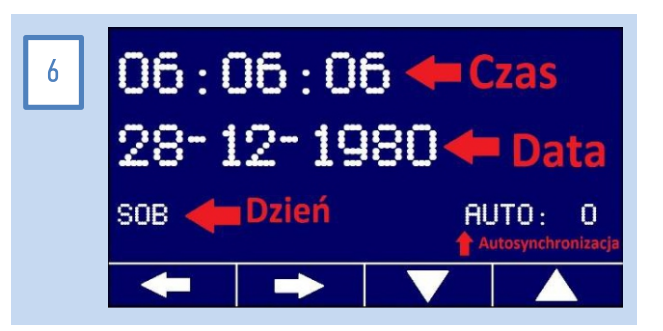

#### **12.11. Internet**

1) W funkcji tej ustawia się opcje Internetu, w celu umożliwienia sterowania jego parametrami za pośrednictwem aplikacji na telefon. Do niniejszego niezbędne jest posiadanie modułu internetowego, który stanowi dodatkową opcję i nie jest integracyjną częścią wyposażenia kotła. Podłączenie modułu internetowego do kotła oraz synchronizacja aplikacji internetowej, opisane są w osobnej instrukcji.

Struktura menu: Identyfikator PIN. Serwer IP Port Zapisz konfigurację

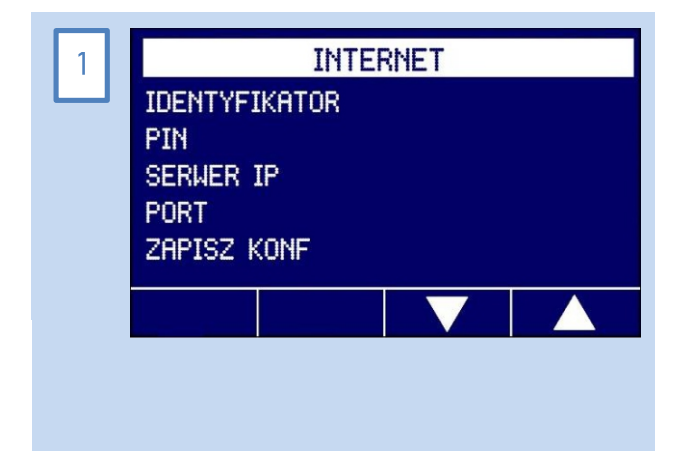

#### 2) Identyfikator

Do funkcji wchodzimy z menu USTAWIENIA/INTERNET wybierając IDENTYFIKATOR i wciskając enter  $\Box$ . W miejscu tym wpisuje się numer indywidualnego identyfikatora, który otrzymuje się wraz z pakietem internetowym. Pomiędzy poszczególnymi pozycjami przechodzi się strzałkami lewo i prawo, a wartości zmienia się strzałkami góra i dół.

#### 3) PIN

Do funkcji wchodzimy z menu USTAWIENIA/INTERNET wybierając PIN i wciskając enter  $\Box$ . W miejscu tym można dokonać zmiany PIN'u, który zabezpiecza przed dostępem do ustawień kotła przez osoby nieuprawnione. Fabrycznie PIN stanowi: 1234. Pomiędzy poszczególnymi pozycjami przechodzi się strzałkami lewo i prawo, a wartości zmienia się strzałkami góra i dół.

#### 4) Serwer IP

Do funkcji wchodzimy z menu USTAWIENIA/INTERNET wybierając SERWER IP i wciskając enter  $\Box$ . W miejscu tym należy wpisać aktualny adres serwera. Obecnie to: 046.242.129.011. Pomiędzy poszczególnymi pozycjami przechodzi się strzałkami lewo i prawo, a wartości zmienia się strzałkami góra i dół. Aktualny adres znajduje się na stronie internetowej: www.elterm.pl i może on ulec zmianie.

#### 5) Port

Do funkcji wchodzimy z menu USTAWIENIA/INTERNET wybierając PORT i wciskając enter  $\Box$ . W miejscu tym wpisujemy aktualny numer portu. Obecnie to 0088. Pomiędzy poszczególnymi pozycjami przechodzi się strzałkami lewo i prawo, a wartości zmienia się strzałkami góra i dół.

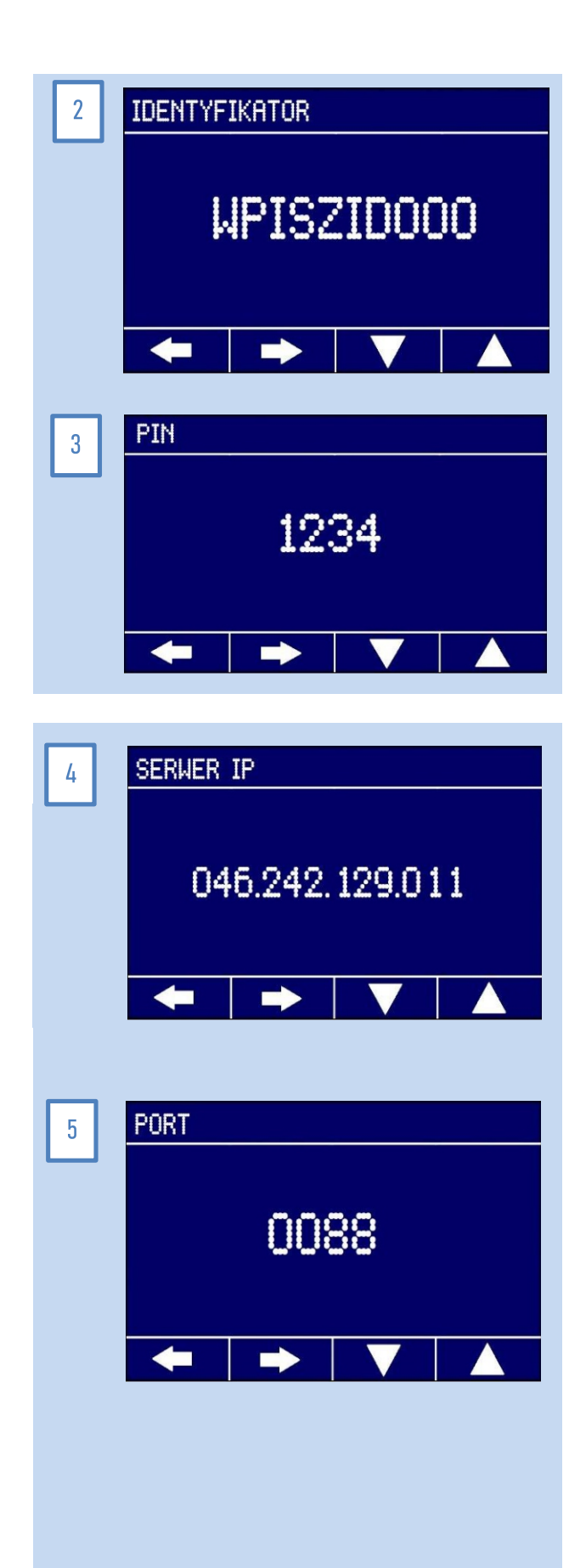

#### 6) Zapisz konfigurację

wprowadzone dane są prawidłowe, to kocioł połączy się z serwerem, co będzie widoczne na ekranie głównym. W jego prawym dolnym rogu pojawi literka "i" (ekran 6a). Brak literki "i" we wspomnianym wyżej miejscu oznacza, że kocioł nie jest skomunikowany z serwerem. Wówczas należy sprawdzić poprawność wprowadzonych danych i aktywność własnej sieci internetowej, np. poprzez podłączenie kabla LAN, do innego urządzenia komunikującego się routerem np. laptop (zamiast kotła). Do funkcji wchodzimy z menu USTAWIENIA/INTERNET wybierając ZAPISZ KONF. i wciskając enter  $\Box$ . W miejscu tym zapisuje się zmiany w ustawieniach Internetu. Dokonuje się to wciskając OK tj. strzałkę w górę w menu tego parametru. Powyższe jest niezbędne, w celu skomunikowania się z dedykowanym serwerem. Jeżeli

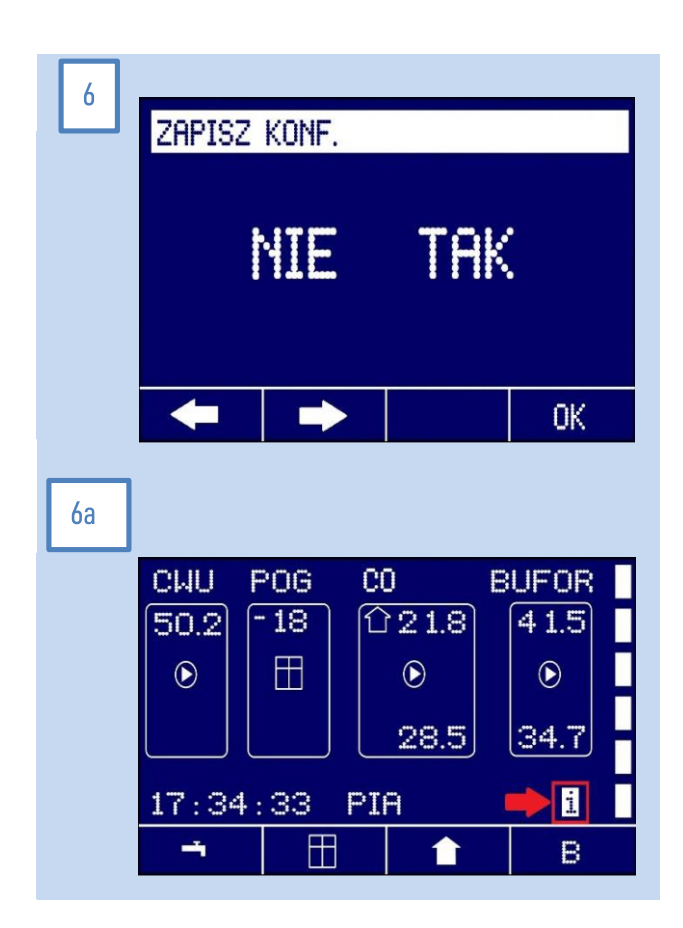

#### **12.12. Czujniki radiowe**

W funkcji tej aktywuje się czujniki radiowe: 0 – nieaktywne, 1 aktywne (fabrycznie 0). Pakiet radiowy stanowi dodatkową opcję i nie jest integracyjną częścią wyposażenia kotła. Podłączenie modułu radiowego do kotła oraz synchronizacja czujników radiowych, opisane są w osobnej instrukcji.

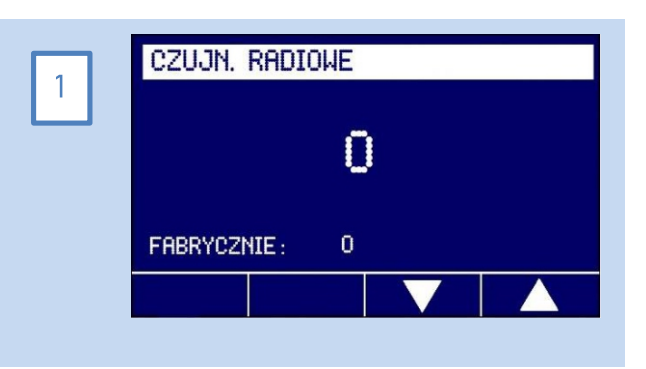

## **12.13. Ustawienia fabryczne**

W funkcji tej przywraca się ustawienia fabryczne kotła. Wykonanie niniejszego jest zalecane w sytuacji niewłaściwej pracy kotła, związanej z dokonanymi w nim błędnymi ustawieniami. Strzałką w prawo podświetlamy słowo "TAK" i przyciskamy oraz trzymamy OK tj. strzałkę w górę (ekran 1). Wówczas pojawi się komunikat "DONE!!" i "SAVING..." (ekran 2).

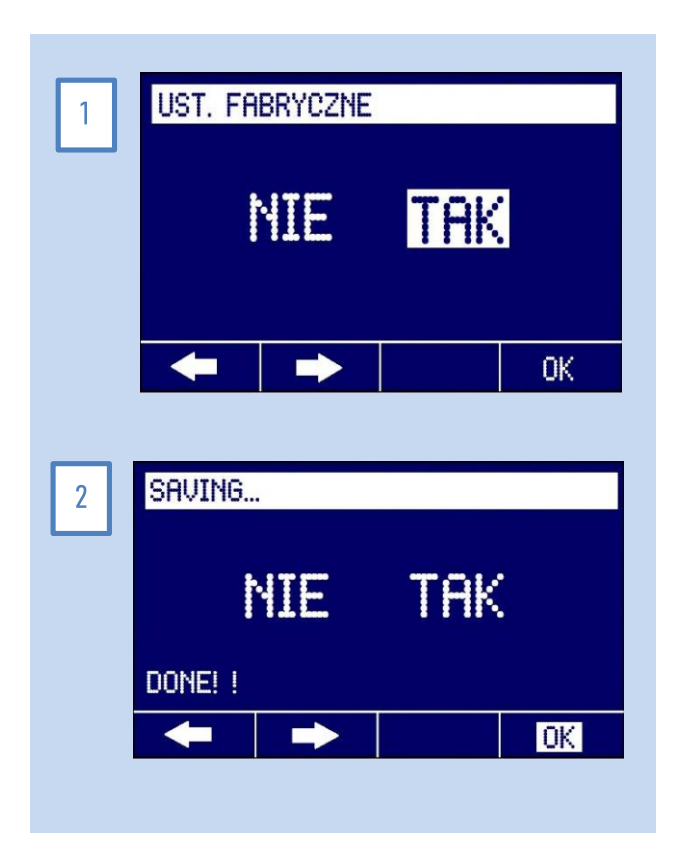

**Kotły firmy Elterm wyposażone są w funkcję AntyStop. Automatyka załącza pompę na 1 minutę co 14 dni zapobiegając zatarciu wirnika pompy. Funkcja AntyStop działa niezależnie od stanu włączony/wyłączony. Poza sezonem grzewczym rekomendowane jest pozostawienie kotła w trybie wyłączonym (widoczna czerwona dioda) - zużycie energii w tym trybie wynosi zaledwie 0,5W!**

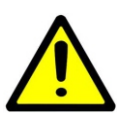

Nie wolno zdejmować obudowy kotła, gdy jest on pod napięciem. W przypadku załączenia kotła bez wody, należy odczekać do jego ostygnięcia, napełnić wodą I ponownie załączyć. W żadnym wypadku nie wolno zalewać zimną wodą gorących grzałek! Przed kolejnym sezonem grzewczym należy odpowietrzyć układ c.o., a w szczególności pompę c.o.

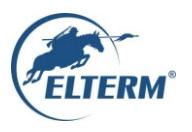

Nazwa i adres producenta: Elterm M.M. Kaszuba Sp.J., ul. Przemysłowa 5, 86-200 Chełmno.

Produkt - Elektryczny kocioł wodny centralnego ogrzewania: Keller EcoPower LCD (KEL 720175, KEL 720182)

Moc: 15kW 18kW.

Przeznaczenie produktu: podstawowe i dodatkowe źródło ciepła w wodnej instalacji c.o.

Dane techniczne: maksymalne parametry pracy i wymiary znajdują się w instrukcji lub w kartach katalogowych dostępnych na stronie

internetowej: www.elterm.pl

Wymienione powyżej produkty, objęte deklaracją, są zgodne ze wskazaniami poniżej wymaganiami unijnego prawodawstwa harmonijnego

**Dyrektywa 2014/35/UE** Parlamentu Europejskiego i Rady z dnia 26 lutego 2014 r. w sprawie harmonizacji ustawodawstw państw członkowskich odnoszących się do udostępniania na rynku sprzętu elektrycznego przewidzianego do stosowania w określonych granicach napięcia (przekształcenie) Tekst mający znaczenie dla EOG.

Dyrektywa 2014/30/UE Parlamentu Europejskiego i Rady z dnia 26 lutego 2014 r. w sprawie harmonizacji ustawodawstw państw członkowskich dotyczących kompatybilności elektromagnetycznej.

Dvrektywa 2012/19/UE Parlamentu Europeiskiego i Rady z dnia 4 lipca 2012 r. w sprawie zużytego sprzetu elektrycznego i elektronicznego (WEEE).

Dyrektywa 2011/65/UE Parlamentu Europejskiego i Rady z dnia 8 czerwca 2011 r. w sprawie ograniczenia stosowania niektórych niebezpiecznych substancji w sprzęcie elektrycznym i elektronicznym.

Dyrektywa Rady 2009/125/WE Parlamentu Europejskiego i z dnia 21 października 2009 r. ustanawiająca ogólne zasady ustalania wymogów dotyczących ekoprojektu dla produktów związanych z energią (przekształcenie) (Tekst mający znaczenie dla EOG).

Chełmno, 2024.04.08

Kannbe

# **14. Błędy i komunikaty oraz sposób ich usuwania:**

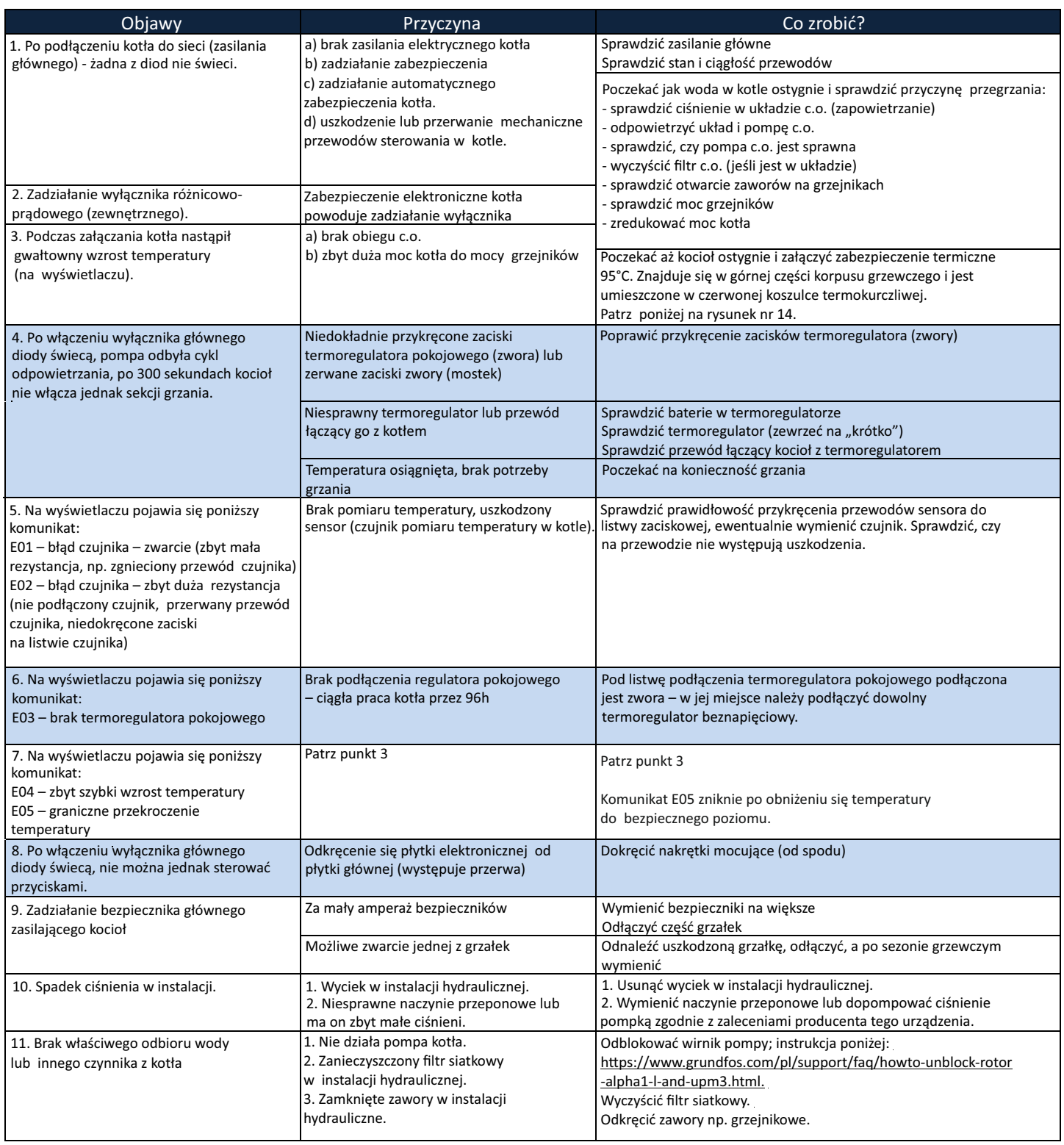

## **15. SERWIS**

**Zapoznaj się z FAQ – najczęściej zadawanymi pytaniami i odpowiedziami**

https://www.elterm.pl/fileadmin/user\_upload/Elterm - FAQ\_2023.01.pdf =>

## **Zgłoszenie reklamacji.**

W celu zgłoszenia reklamacji na produkty firmy Elterm należy postępować zgodnie z poniższą procedurą:

- 1. Pobrać formularz reklamacyjny znajdujący się na stronie internetowej www.elterm.pl zakładka serwis.
- 2. Wypełnić pobrany formularz reklamacyjny.
- 3. Wysłać wypełniony formularz reklamacyjny na skrzynkę pocztową: serwis@elterm.pl.
- 4. Załączyć do maila skan lub zdjęcie:
	- a. dowodu zakupu np. faktura
	- b. gwarancji stanowiącej ostatnią stronę instrukcji, łącznie z podpisem uprawnionego instalatora do montażu elektrycznego i hydraulicznego.
- 5. W celu ułatwienia rozpatrzenia reklamacji prosimy o dołączenie do maila zdjęć lub filmu obrazujących powstałe zdarzenie.

Nie spełnienie wymagań zawartych w powyższej procedurze, może skutkować odmową przyjęcia reklamacji do rozpatrzenia.

## **Warto sprawdzić…**

Zanim wezwiecie Państwo serwis prosimy:

zapoznać się z załączoną instrukcją obsługi,

obejrzeć poniższy film instruktażowy,

sprawdzić, czy układ c.o. jest do końca napełniony wodą i dobrze odpowietrzony,

sprawdzić, czy zamknięta jest zwora termoregulatora pokojowego

sprawdzić bezpieczniki na zasilaniu i czy dopływa do nich prąd (możliwa jest awaria zabezpieczenia głównego), sprawdzić bezpiecznik układu elektronicznego na kotle,

sprawdzić odpowietrzenie pompy cyrkulacyjnej,

otworzyć zawory termostatyczne lub kulowe na grzejnikach (temperatura nastawy na zaworze grzejnikowym w pomieszczeniu gdzie jest termoregulator pokojowy musi być wyższa od temperatury termoregulatora - zaleca się otwarcie głowicy termostatycznej na maksymalną temperaturę), sprawdzić drożność filtra,

zapewnić odpowiednie ciśnienie w układzie zamkniętym c.o. (co najmniej 1,5 bar przy wodzie zimnej),

sprawdzić, czy nie jest wciśnięty ogranicznik temperatury na korpusie kotła (instrukcja obsługi).

## **Ważne:**

W przypadku braku możliwości pobrania ze sklepu GOOGLE PLAY aplikacji internetowej ELTERM MONITOR, jest ona dostępna pod poniższym adresem:

https://costerowniki.pl/pl/p/Aplikacje-na-telefon/61

Brak widoczności przedmiotowej aplikacji w sklepie GOOGLE PLAY, wynika ze wspiera przez nich jedynie telefonów z najnowszymi wersjami systemu Android. Sytuacja ta nie jest zależna on firmy Elterm.

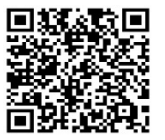

## **16. Karta gwarancyjna**

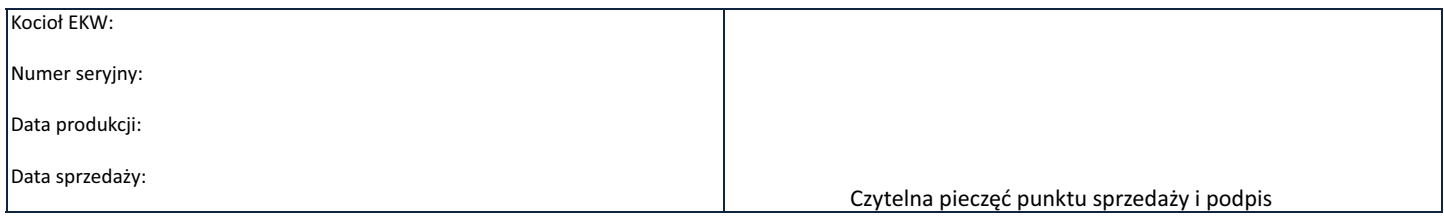

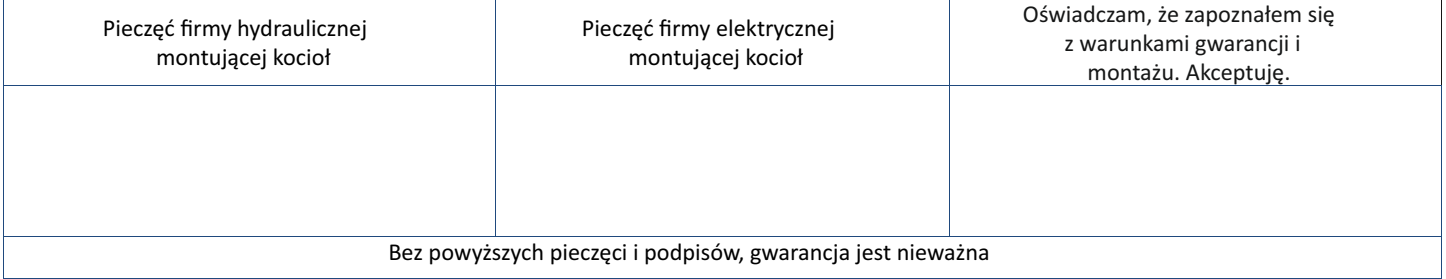

Warunki gwarancii:

- 1. Gwarancja na sprawne działanie urządzenia udzielana jest na okres 24 miesięcy.
- 2. Gwarancja wygasa, jeżeli bez zgody producenta zostaną dokonane przeróbki wyrobu albo montaż, eksploatacja nie będą zgodne z instrukcją obsługi i warunkami gwarancji.
- 3. Naprawy gwarancyjne wykonuje producent lub placówki przez niego upoważnione.
- 4. Gwarancja wypełniona niekompletnie jest nieważna.
- 5. W przypadku stwierdzenia przez serwisanta niesprawności urządzenia z winy użytkownika (np. źle wykonana instalacja elektryczna, zapowietrzona instalacja c.o., itp.) lub nieważności gwarancji – koszt naprawy i dojazdu ponosi zgłaszający.
- 6. Niezastosowanie się użytkownika do zaleceń serwisanta przekazanych w protokole naprawy gwarancyjnej, powoduje zawieszenie gwarancji do czasu wykonania zaleceń.

**Pieczęć serwisanta, krótki opis usterki i zalecenia dla użytkownika**

#### **Po wykonaniu naprawy gwarancyjnej przez serwisanta, poniższy kupon należy wyciąć i przekazać serwisantowi.**

#### **Kupon gwarancyjny I**

…………………………….…………………………………………………………………………………………………………………………… Dane i adres właściciela urządzenia

…………………………….…………………………………………………………………………………………………………………………… Numer kontaktowy

**Kupon gwarancyjny II** 

…………………………….…………………………………………………………………………………………………………… Dane i adres właściciela urządzenia

…………………………….…………………………………………………………………………………………………………………………… Numer kontaktowy

…………………………….………………………………………… ………………………………………………………… Data produkcji urządzenia.

…………………………….………………………………………… ………………………………………………………… Data produkcji urządzenia.

## **17. Ochrona środowiska i utylizacja**

Kwestie ochrony środowiska są bardzo istotne dla firmy Elterm. Realizujemy zadania wynikające z ustawy o Ochronie środowiska i innych odpowiednich przepisów prawnych.

#### **Opakowania**

Materiały stosowane jako opakowania są w całości zdatne do recyklingu. Podczas ich utylizacji należy zachować zgodność z obowiązującymi lokalnymi przepisami. Worki plastikowe, tektura lub styropian i inne wykorzystywane materiały, należy przechowywać z dala od dzieci, gdyż mogą stanowić dla nich zagrożenie.

#### **Zużyty sprzęt elektryczny i elektroniczny**

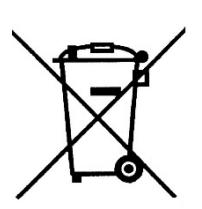

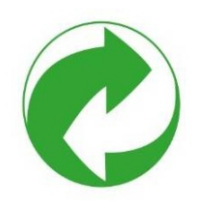

Przedstawiony symbol oznacza, że niniejszego produktu nie można się pozbyć, umieszczać go łącznie z innymi odpadami, lecz należy go oddać do lokalnego punktu selektywnej zbiorki odpadów w celu przejęcia, recyklingu lub utylizacji. Jest to bezpłatne. Dotyczy to krajów z regulacjami prawnymi związanymi z gospodarowaniem odpadami elektronicznymi, np. "Dyrektywą europejską 2012/19/WE w sprawie zużytego sprzętu elektrycznego ielektronicznego". Przepisy wyznaczają warunki ramowe, obowiązujące w zakresie oddawania I recyklingu zużytego sprzętu elektronicznego w poszczególnych krajach. Każdy sprzęt elektryczny i elektroniczny może zawierać substancje niebezpieczne, należy zadbać o jego recykling w sposób zrównoważony. Działania te mają zmierzać do zminimalizowani ryzyka potencjalnego zagrożenia dla środowiska oraz zdrowia ludzi i przyczynić się do ochrony zasobów naturalnych. Umożliwiają też odzyskać cenne zasoby. Nieprawidłowa utylizacja odpadów zagrożona jest karami przewidzianymi w odpowiednich przepisach. Dodatkowe informacje na temat recyklingu i utylizacji zużytego sprzętu elektrycznego i elektronicznego można uzyskać w odpowiednich lokalnych urzędach, w zakładzie utylizacji odpadów lub u sprzedawcy, u którego nabyto produkt. (Numer rejestrowy BDO – 000010881).

Producent: **Elterm M. M. Kaszuba Sp. j.** ul. Przemysłowa 5, 86-200 Chełmno

Wyprodukowano dla: **SBS Sp. z o.o.** ul. Aleksandrowska 67/93, 91-205 Łódź [www.grupa-sbs.pl](http://www.grupa-sbs.pl)